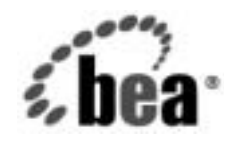

# **BEA**WebLogic Integration™

リリース ノート

リ リース 7.0 Service Pack 5 マニ ュ アルの日付 : 2004 年 4 月

#### 著作権

Copyright © 2004, BEA Systems, Inc. All Rights Reserved.

#### 限定的権利条項

本ソフトウェアおよびマニュアルは、BEA Systems, Inc. 又は日本ビー・イー・エー・システム ズ株式会社 ( 以下、 「BEA」 といいます ) の使用許諾契約に基づいて提供 され、 その内容に同意 する場合にのみ使用することができ、同契約の条項通りにのみ使用またはコピーすることがで きます。同契約で明示的に許可されている以外の方法で同ソフトウェアをコピーすることは法 律に違反します。このマニュアルの一部または全部を、BEA Systems, Inc. からの書面による事 前の同意な しに、 複写、 複製、 翻訳、 あ るいはいかな る電子媒体ま たは機械可読形式への変換 も行 う こ とはでき ません。

米国政府に よ る使用、 複製 も し く は開示は、 BEA の使用許諾契約、 および FAR 52.227-19 の 「Commercial Computer Software-Restricted Rights」条項のサブパラグラフ (c)(1)、DFARS 252.227-7013 の「Rights in Technical Data and Computer Software」条項のサブパラグラフ (c)(1)(ii) 、 NASA FAR 補遺 16-52.227-86 の 「Commercial Computer Software--Licensing」 条項の サブパラグラフ (d)、もしくはそれらと同等の条項で定める制限の対象となります。

このマニュアルに記載されている内容は予告なく変更されることがあり、また BEA による責務 を意味するものではありません。本ソフトウェアおよびマニュアルは「現状のまま」提供され、 商品性や特定用途への適合性を始めとする(ただし、これらには限定されない)いかなる種類の 保証も与えません。さらに、BEA は、正当性、正確さ、信頼性などについて、本ソフトウェア またはマニュアルの使用もしくは使用結果に関していかなる確約、保証、あるいは表明も行い ません。

#### 商標または登録商標

BEA、 Jolt、 Tuxedo、 および WebLogic は BEA Systems, Inc. の登録商標です。 BEA Builder、 BEA Campaign Manager for WebLogic、 BEA eLink、 BEA Manager、 BEA Liquid Data fro WebLogic、 BEA Manager、 BEA WebLogic Commerce Server、 BEA WebLogic Enterprise、 BEA WebLogic Enterprise Platform、 BEA WebLogic Express、 BEA WebLogic Integration、 BEA WebLogic Personalization Server、 BEA WebLogic Platform、 BEA WebLogic Portal、 BEA WebLogic Server、BEA WebLogic Workshop および How Business Becomes E-Business は、BEA Systems, Inc の商標です。

その他の商標はすべて、 関係各社が著作権を有し ます。

**WebLogic Integration** リ リース ノート

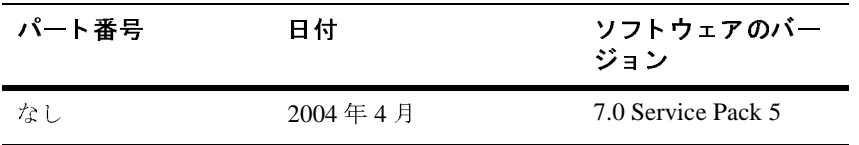

# 目次

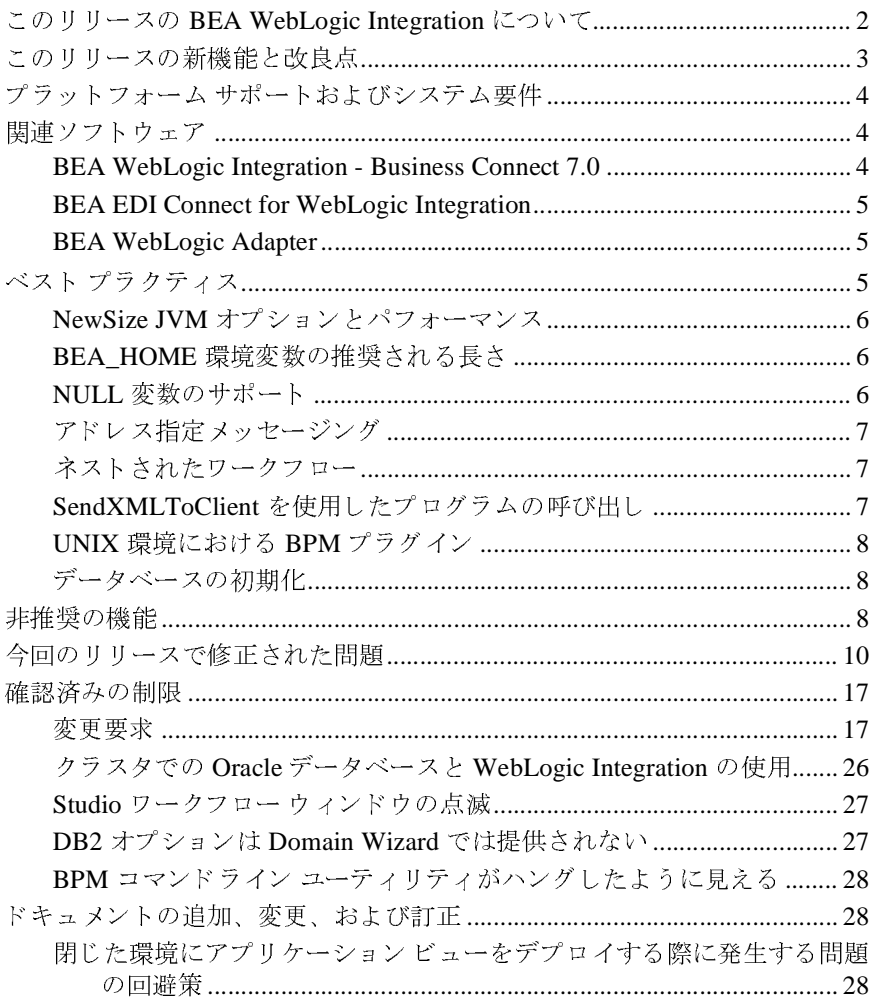

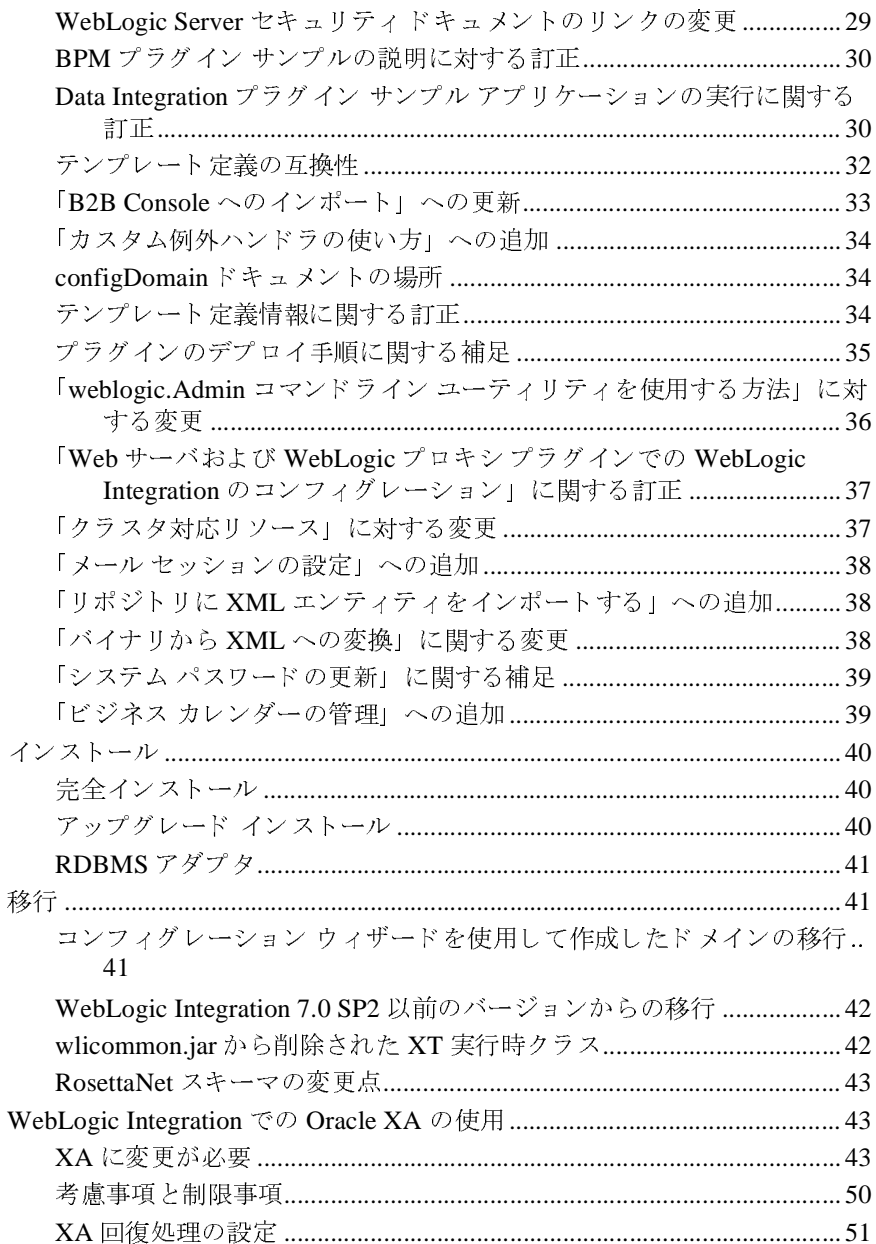

# **WebLogic Integration** リ リース ノート

**BEA WebLogic Integration** リ リース **7.0 Service Pack 5** 日付 **: 2004** 年 **4** <sup>月</sup>

- 
- このリリースの新機能と改良点
- 
- 
- 
- 
- 
- 
- 
- 
- WebLogic Integration での Oracle XA の使用

■このリリースの BEA WebLogic Integratio<br>■ このリリースの新機能と改良点<br>■ プラットフォーム サポートおよびシステ<br>■ 関連ソフトウェア<br>■ 装理クのティス<br>■ 非推奨の機能<br>■ 今回のリリースで修正された問題<br>■ 確認済みの制限<br>■ 確認済みの制限<br>■ 確認済みの制限<br>■ なンストール<br>■ 移行<br>■ WebLogic Integration での Oracle XA のも<br>リリース ノートの更新情報につ このリリースの [BEA WebLogic Integration](#page-5-0) について<br>このリリースの新機能と改良点<br>プラットフォーム サポートおよびシステム要件<br>関連ソフトウェア<br>関連ソフトウェア<br>本スト プラクティス<br>非推奨の機能<br>作機能<br>作用のリリースで修正された問題<br>確認済みの制限<br>インストール<br>移行<br>WebLogic Integration での Oracle XA の使用<br>Neb サイトを参照してください。<br>Neb サイトを参照してくだ ー・ファー・WhomeとのArticle との<br>プラットフォーム サポートおよ<br>関連ソフトウェア<br><br>非推奨の機能<br>命認済みの制限<br>確認済みの制限<br>インストール<br>移行<br>WebLogic Integration での Orac<br>!ース ノートの更新情報につい<br>Neb サイトを参照してください<br>Neb サイトを参照してください<br>p://edocs .beasys .co .jp/e-c プ ラ ッ ト フォーム サポー ト およびシステム要件 関連 ソ フ ト ウ ェ ア 非推奨の機能<br>今回のリリースで修<br>確認済みの制限<br>V ストール<br>移行<br>WebLogic Integration<br>J ースノートの更新<br>Neb サイトを参照し<br>p://edocs.beasys. 今回のリリー 繰りリール 移行 WebLogic Intervest ようしょう しょうしょう しょうしょう しょうしょう しょうしょう しょうしょう しょうしょう 今回の リ リ ースで修正 された問題 インストール<br>移行<br>WebLogic Integr<br>Jース ノートの<br>Web サイトを参<br>p://edocs .bea 移行<br>WebLogic Internation<br>Neb サイトを<br>p://edocs.k ■ Web  $\frac{1}{2}$  Web  $\frac{1}{2}$  Web  $\frac{1}{2}$  Web http:// での Oracle XA の使用<br>'報については、次の U<br><ください。<br>co.jp/e-docs/index.<br>WebLogic Int リ リース <sup>ノ</sup> ー ト の更新情報については、 次の URL にある BEA 製品マニュアル の Web サイトを参照してください。 $\,$ http://edocs.beasys.co.jp/e-dc $\,$ 

http://edocs.beasys.co.jp/e-docs/index.html

# <span id="page-5-0"></span>こ*り)) ハリ*<br>DFA Weblesie **BEA WebLogic Integration** について

WebLogic Integration 7.0 Service Pack 5 (SP5) は、WebLogic Integration の新しい サービ ス パ ッ クの リ リ ースです。 WebLogic Platform 7.0 SP5 には製品全体の重 要な変更が含まれますが、 WebLogic Integration の重要な変更は含まれません。 すでにプロダクション環境の WebLogic Integration 7.0 Service Pack 2 または WebLogic Integration 7.0 Service Pack 4 でアプリケーションを使用している場合 は、WebLogic Integration 製品のみを考慮すると必ずしも SP5 にアップグレード する必要はあ り ません。 WebLogic Integration 7.0 SP5 は、 WebLogic Server 7.0 SP5 のメンテナンスを適用したい場合など、特別な理由がある場合には必要とな ります。WebLogic Integration 7.0 SP5 にアップグレードする場合は、他のサービ ス パックによるアップグレードの場合と同様、ユーザ自身が新しいサービス パッ クでアプリ ケーシ ョ ンを十分テス ト してからアップグレードを行う こ と をお 勧めします。

WebLogic Integration 7.0 SP5 は、 企業内のビジネス システムを統合し、 これら のシステムを協調的な協定 ( コラボレーション アグリーメント ) の下でトレー ディング パートナにリンクするための機能を提供します。

この機能の基盤となるのは、業界をリードする J2EE アプリケーション サーバの BEA WebLogic Server です。WebLogic Server は、トランザクション管理、セ キュリティ、フォールト トレランス、永続性、クラスタリングをサポートする 統合ソリューションの開発に不可欠なインフラストラクチャを提供します。

WebLogic Integration 7.0 SP5 は、以下の機能を提供することでエンド ツー エン ドのビジネス統合をサポートします。

- Business Process Management<sub>o</sub> 既存のエンタープライズ システム、クロスエ ンタープライズ アプリケーション、および意思決定者を統合する複雑な E ビジネスプロセスの開発を可能にします。
- **Application Integration。既存のエンタープライズ アプリケーション同士の統** 合および新しい E ビジネス アプリケーションとの統合を可能にします。
- B2B Integration<sub>。</sub> インターネット上のトレーディング パートナの連結、およ び EDI 環境 と WebLogic Integration の統合を可能にし ます。

■ Data Integration。 アプ リケーション間およびインターネット上のトレーディ ング パートナ間でさまざまなデータ フォーマットのスムーズな交換を可能 にします。

# <span id="page-6-0"></span>このリリースの新機能と改良点

BEA WebLogic Integration 7.0 SP5 では、確認済みの問題を修正するプログラム を配布し ます。 この リ リ ースには、 新しい機能や拡張などは含まれていません。

WebLogic Integration 7.0 SP5 には、 電子 メール プラグイン、 HTTP プラグイン、 および xFILE プラグインがあらかじめデプロイされています。これらのプラグ インは、以前は別途入手して WebLogic Integration で使用することができまし た。 WebLogic Integration のサンプルド メインと、コンフィグレーション ウィ ザードを使用して作成したすべての WebLogic Integration ドメインには、これら のプラグインがあらかじめデプロイされます。各プラグインで修正された問題に ついては、そのプラグインのリリース ノートを参照してください。

電子メール プラグインの詳細については、次の URL にある『Email plugin release notes』 を参照して くだ さい。

http://edocs.bea.com/wlplugins/email/docs71/pdf/relnotes.pdf

HTTP プラグインの詳細については、 次の URL にある 『HTTP plugin release notes』 を参照し て く だ さい。

http://edocs.bea.com/wlplugins/http/docs71/pdf/relnotes.pdf

xFile プラグインの詳細については、 次の URL にある 『xFile plugin release notes』 を参照してください。

http://edocs.bea.com/wlplugins/xfile/docs71/pdf/relnotes.pdf

また、 WebLogic Integration 7.0 SP5 には RDBMS アダプタが付属しており、 WebLogic Integration 7.0 SP5 のインストール時に RDBMS アダプタが自動的にイ ン ス ト ール されます。

# <span id="page-7-0"></span>プラットフォーム サポートおよびシステム 要件

ハードウェアおよびソフトウェア要件などの、プラットフォーム サポートにつ いては、以下のサイトの「サポート対象プラットフォーム」ページを参照してく だ さい。

http://edocs.beasys.co.jp/e-docs/platform/docs70/support/index.ht ml

WebLogic Platform の詳細および WebLogic Integration のインストールとコン フィグレーションに関する最新情報については、以下の URL にある『WebLogic Platform 7.0 リリース ノート』を参照してください。

http://edocs.beasys.co.jp/e-docs/platform/docs70/relnotes/index.h tml

# <span id="page-7-1"></span>関連ソフトウェア

以下の節では、WebLogic Integration と併用して使用できるソフトウェアについ て説明し ます。

#### <span id="page-7-2"></span>**BEA WebLogic Integration - Business Connect 7.0**

WebLogic Integration - Business Connect を使用すると、トレーディング パートナ と大量のドキュメントを安全に交換できるようになります。WebLogic Integration - Business Connect では、ドキュメントを、スケジュールに従ってト レーディング パートナ間に送信されるセキュア エンベロープにパッケージ化し ます。

このコンポーネントの詳細については、URL (http://edocs.bea.com/wlibc/docs70/index.html) を参照して く ださい。

#### <span id="page-8-0"></span>**BEA EDI Connect for WebLogic Integration**

EDI Connect for WebLogic Integration を使用すると、EDI から XML へのドキュ メント マップを定義できます。また、トレーディング パートナとの関係の管理、 および EDI メッセージの送受信をすることができます。

EDI Connect for WebLogic Integration は、WebLogic Integration を購入された場合 は別途ア ドオンの形で入手でき ます。 EDI Connect for WebLogic Integration は Power.Enterprise! として提供され、クライアントおよびサーバの両方のコンポー ネントを含みます。このアドオンは、評価版として「BEA Download Center」か らダウンロードできます。 URL は次のとおりです。

http://commerce.bea.com/showallversions.jsp?family=WLI

詳細については、EDI Connect for WebLogic Integration ソフトウェアに付属のマ ニュアルを参照してください。

### <span id="page-8-1"></span>**BEA WebLogic Adapter**

このリリースの時点で、バージョン 7.x の BEA WebLogic Adapter はすべて、 WebLogic Integration 7.0 SP5 での使用に関し て認定済みです。

# <span id="page-8-2"></span>ベスト プラクティス

この節では、WebLogic Integration コンポーネントおよび機能に関するベストプ ラクティス、および使用法に関する情報を記載します。

- NewSize JVM オプションとパフォーマンス
- BEA HOME 環境変数の推奨される長さ
- NULL 変数のサポート
- アドレス指定メッセージング
- ネストされたワークフロー
- SendXMLToClient を使用したプログラムの呼び出し
- UNIX [環境における](#page-11-0) BPM プラグイン
- [データベースの初期化](#page-11-1)

#### <span id="page-9-0"></span>**NewSize JVM** オプシ ョ ンとパフォーマンス

-XX:NewSize JVM オプションを使用すると、一部のパフォーマンス ベンチマー クが改善します。詳細については、『WebLogic Integration ソリューションのデプ ロイメント』の「パフォーマンスのチューニング」を参照してください。

#### <span id="page-9-1"></span>**BEA\_HOME** 環境変数の推奨される長さ

BEA\_HOME 環境変数の定義を 10 ~ 12 文字の範囲に制限する必要があります。

#### <span id="page-9-2"></span>**NULL** 変数のサポー ト

WebLogic Integration 7.0 は、 startWebLogic スクリプトの

wli.bpm.server.evaluator.supportsNull オプシ ョ ンを通じ て変数の NULL 値をサポートします。

このオプションを true に設定すると、すべての変数が NULL 値に初期化されま す。このオプションを false に設定すると、すべての変数がデフォルト値に初 期化されます。このオプションのデフォルト設定は false です。

このオプションの詳細については、『WebLogic Integration の起動、停止およびカ スタマイズ』を参照してください。

## <span id="page-10-0"></span>アドレス指定メッセージング

アドレス指定メッセージングは、メッセージ配信を保証したい場合に使用しま す。このオプションの詳細については、『WebLogic Integration Studio ユーザーズ ガイド』の「アクションの定義」にある「アドレス指定メッセージング」を参照 し て く だ さい。

# <span id="page-10-1"></span>**インバー ヒィッピング・ファンニ**

ネストされたワークフローは、トランザクション タイムアウトになる場合があ るので、スケーラビリティ分析を行う必要があります。親がトランザクション タイムアウトになると、子もすべてタイムアウトになります。

# <span id="page-10-2"></span>**SendXMLToClient** を使用したプログラムの呼び出 し

cmd.exe などのシェル プログラムへのアクセスを有効化すると、 SecurityManager の機能が無効になり、有害ワークフローがクライアント コン ピュータにアクセスして障害を発生させる恐れがあるため、 注意が必要です。 セ キュ リティを悪化させないためには、 ワー ク フ ロー実行に必要なプログ ラ ムだけ を厳選する よ う にして くだ さい。

WLPISec.properties には、 次に挙げるような不適格な実行フ ァ イルの リ ス ト (1 行につき 1 項目 ) が入っ ています。

- cmd.exe
- winword.exe
- mm.exe

## <span id="page-11-0"></span>**UNIX** 環境における **BPM** プラグイン

プラグイン アーキテクチャでは、AWT ライブラリのイメージ オブジェクトを使 用し ます。 し たがって、 このオブジェ ク ト を作成するため、 サーバに DISPLAY 環境変数を設定する必要があります。このプラグインは、イメージファイルを 電信で送り、クライアントがイメージ オブジェクトを作成できるようにします。

UNIX システムが使用される場合は、問題が生じます。プラグインによって、 Xwindow サーバに接続されるため、 ログオフを行 う と、 WebLogic Server までダ ウ ンする こ と があ り ます。 これは WebLogic Server を nohup で起動し、 バ ックグ ラウンド モードで稼働し ている場合で も同様です。 し たがって、 Xwindow サー バを必要とするクラスをプラグインでインスタンス化することは避けてくださ い。

#### <span id="page-11-1"></span>データベースの初期化

B2B Console で [ インポート ] タブにある [ コンフィグレーション ] の [ データ ベースの初期化 ] オプションを yes に設定すると、その後リポジトリ データを インポートする際に、既存のデータが破棄されます。 [ データベースの初期化 ] パラ メータを yes に設定する場合は、 注意が必要です。 この問題は、 CR077846 で追跡されています。

## <span id="page-11-2"></span>非推奨の機能

非推奨の機能は、 将来の リ リ ースで製品から完全に削除されます。 以下の項目は WebLogic Integration 7.0 から非推奨になりました。

- B2B XOCPプロトコル
- B2B XOCP BPM プラグイン
- B2B cXML プロトコル
- B2B ロジック プラグイン
- **B2B Messaging API**
- B2B トレーディング パートナの zeroweight クライアント
- Swing ベース BPM Worklist クライアント

以下の表は、非推奨の機能の代替機能をまとめたものです。

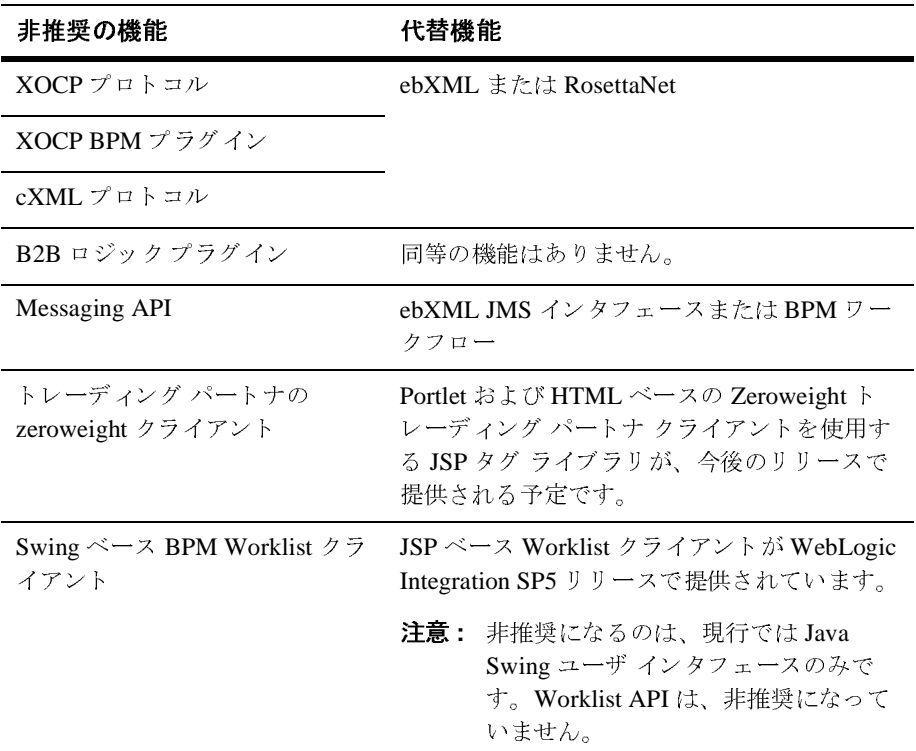

さらに、いくつかのサンプルが、非推奨の機能 (XOCPプロトコルなど)を使用 し ています。 これに該当する以下のサンプルは、 WebLogic Integration 7.0 の リ リースをもって非推奨になりました。

- **B2B Mailboxes** (サンプル)
- B2B File Synchronization Client ( $\forall \forall \forall \forall$ )
- B2B Browser クライアント タグ ライブラリ (サンプル)

WebLogic Integration 7.0 SP4 では、 以下の非推奨サンプルがサンプル起動ページ か ら削除されました。

- **Hello Partner**
- Channel Master
- **Messaging API**
- Trading Partner Zeroweight Client

# <span id="page-13-0"></span>今回の リ リースで修正された問題

以下の表は、 BEA WebLogic Integration 7.0 SP5 で修正 された問題の抜粋を、 問 題の CR ( 変更要求 ) 番号 と 共に一覧にし た ものです。BEA WebLogic Integration 7.0 SP5 で修正された問題の全リストが必要な場合は、BEA カスタマ サポートに お問い合わせください。

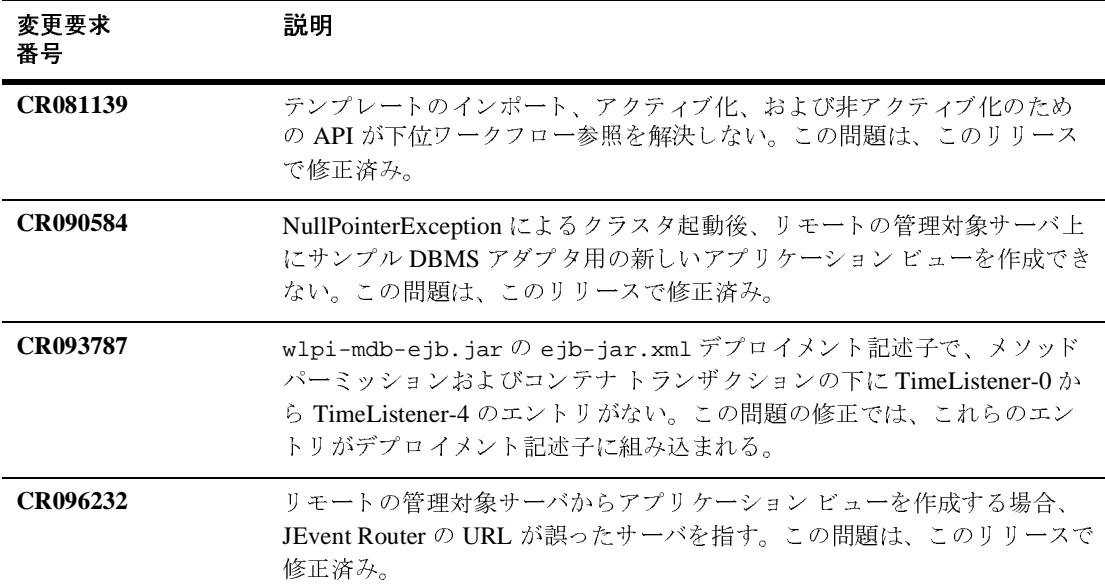

#### <sup>表</sup> **1. BEA WebLogic Integration 7.0 SP5** で修正された問題

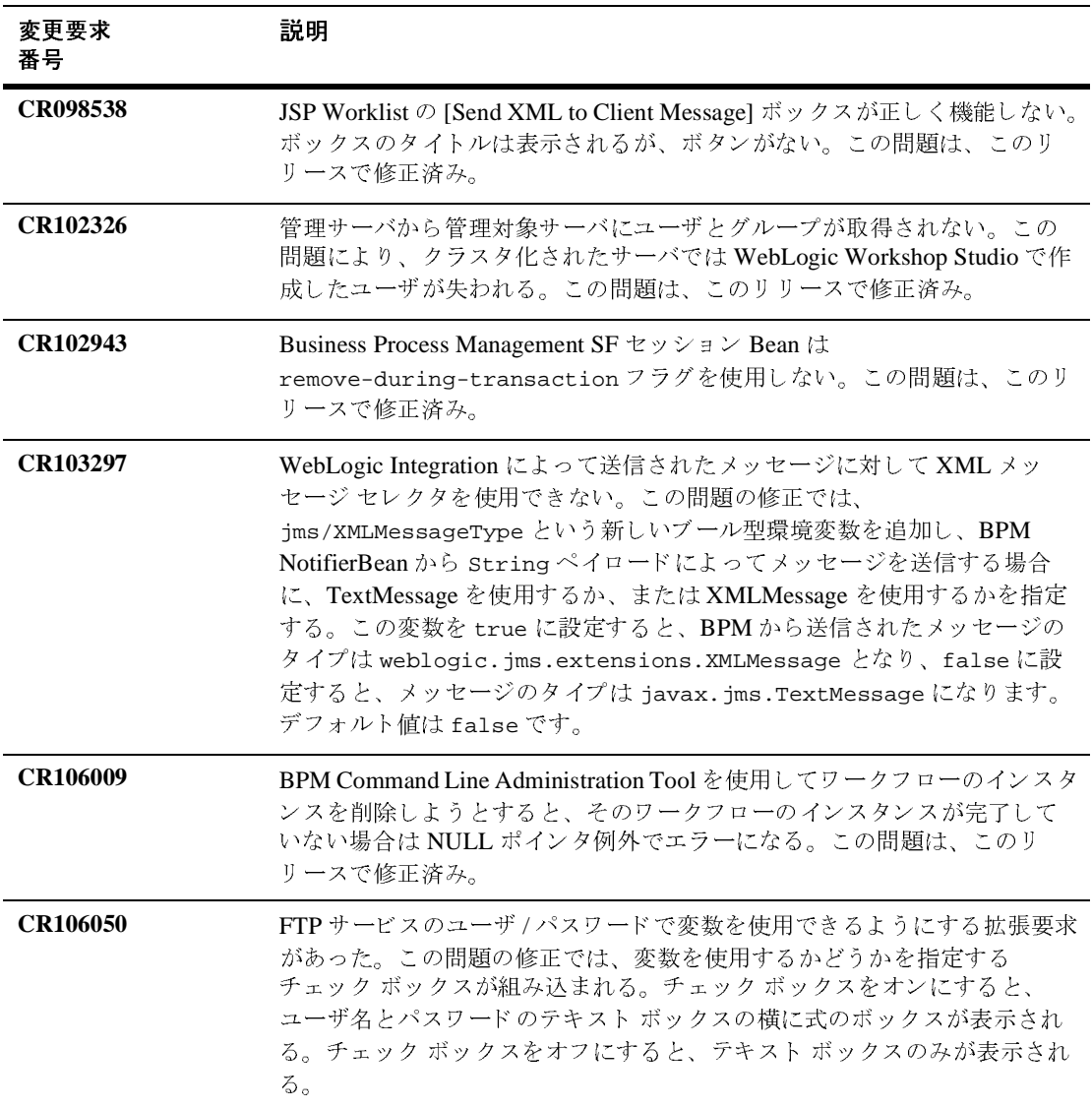

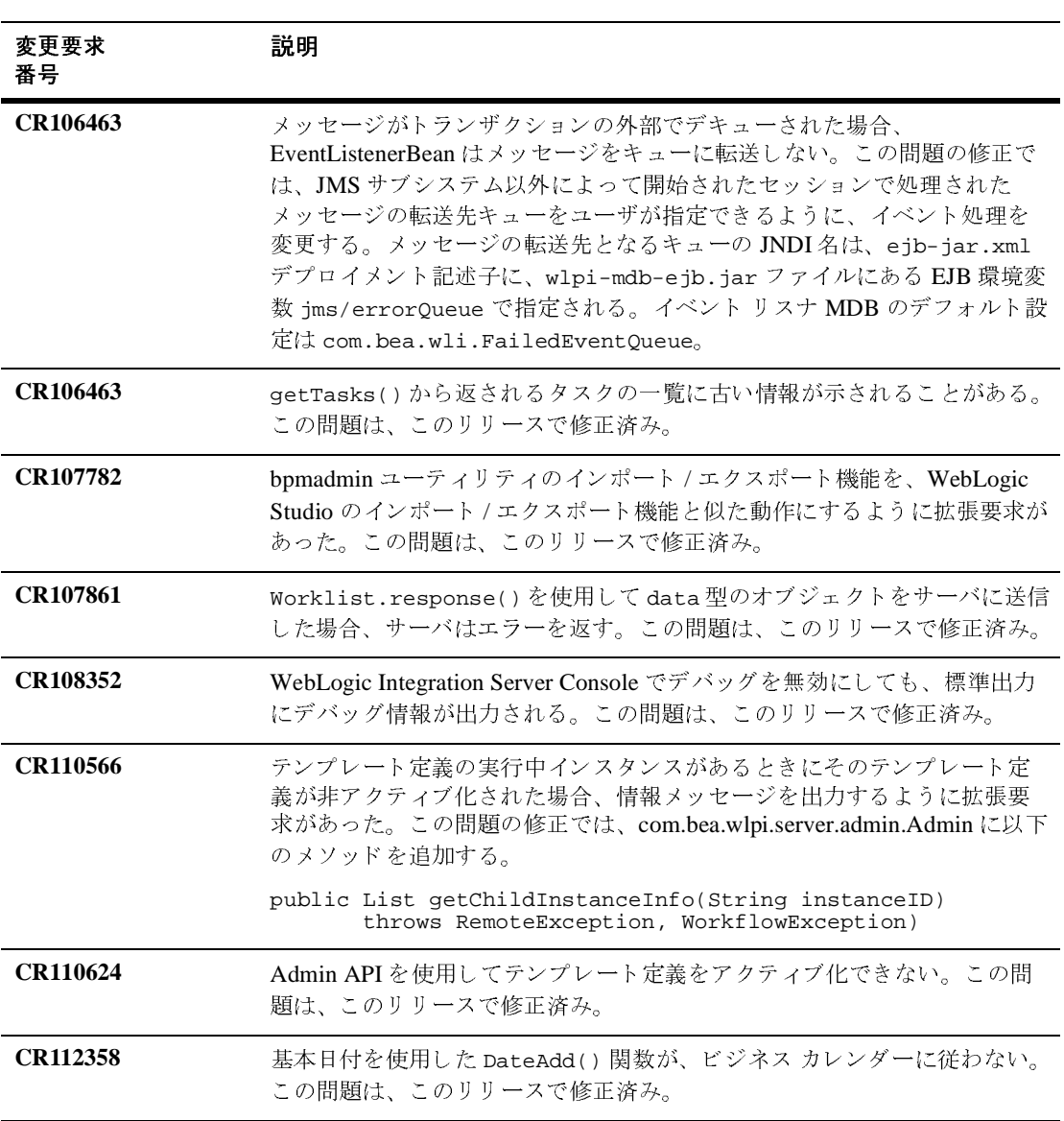

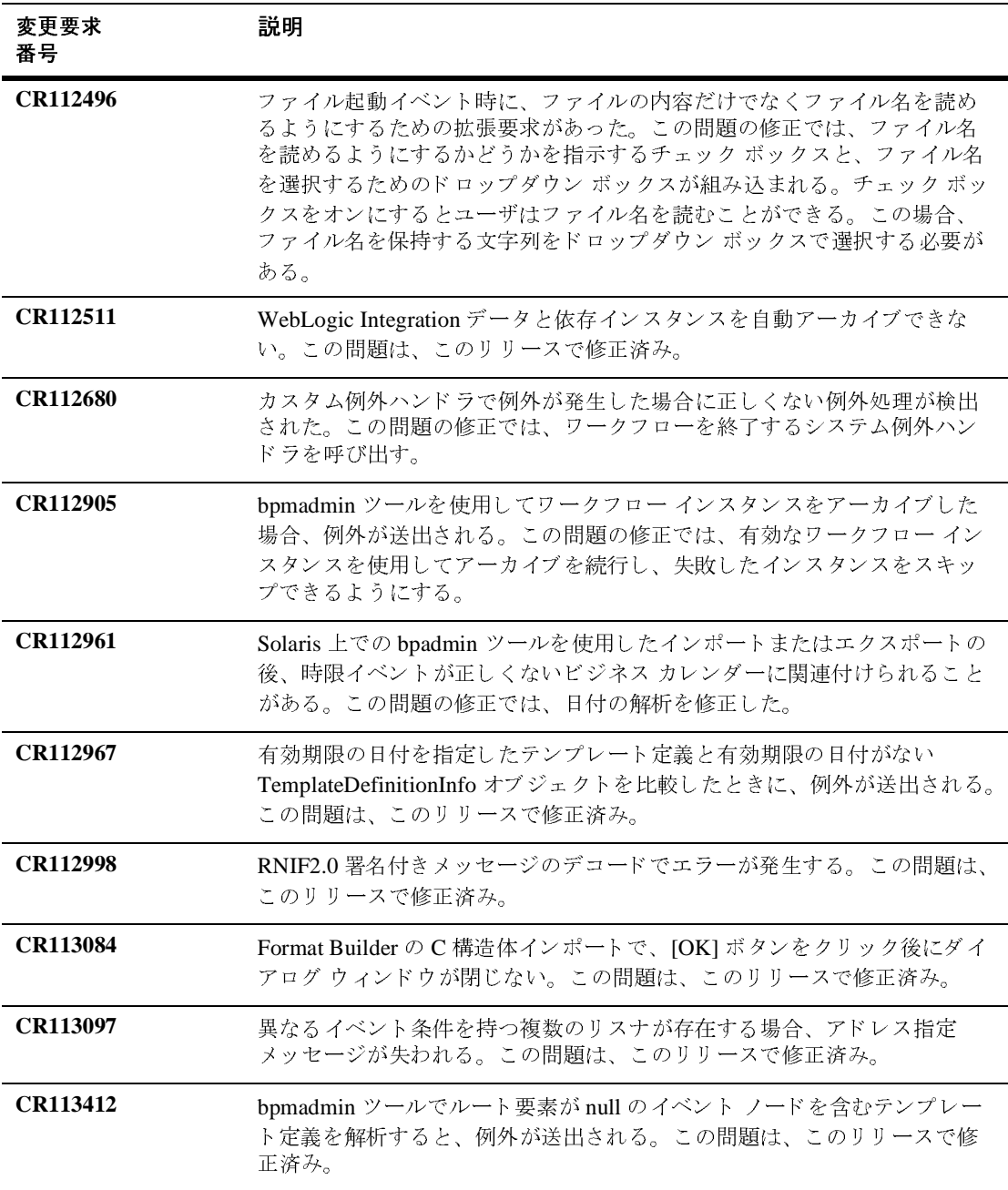

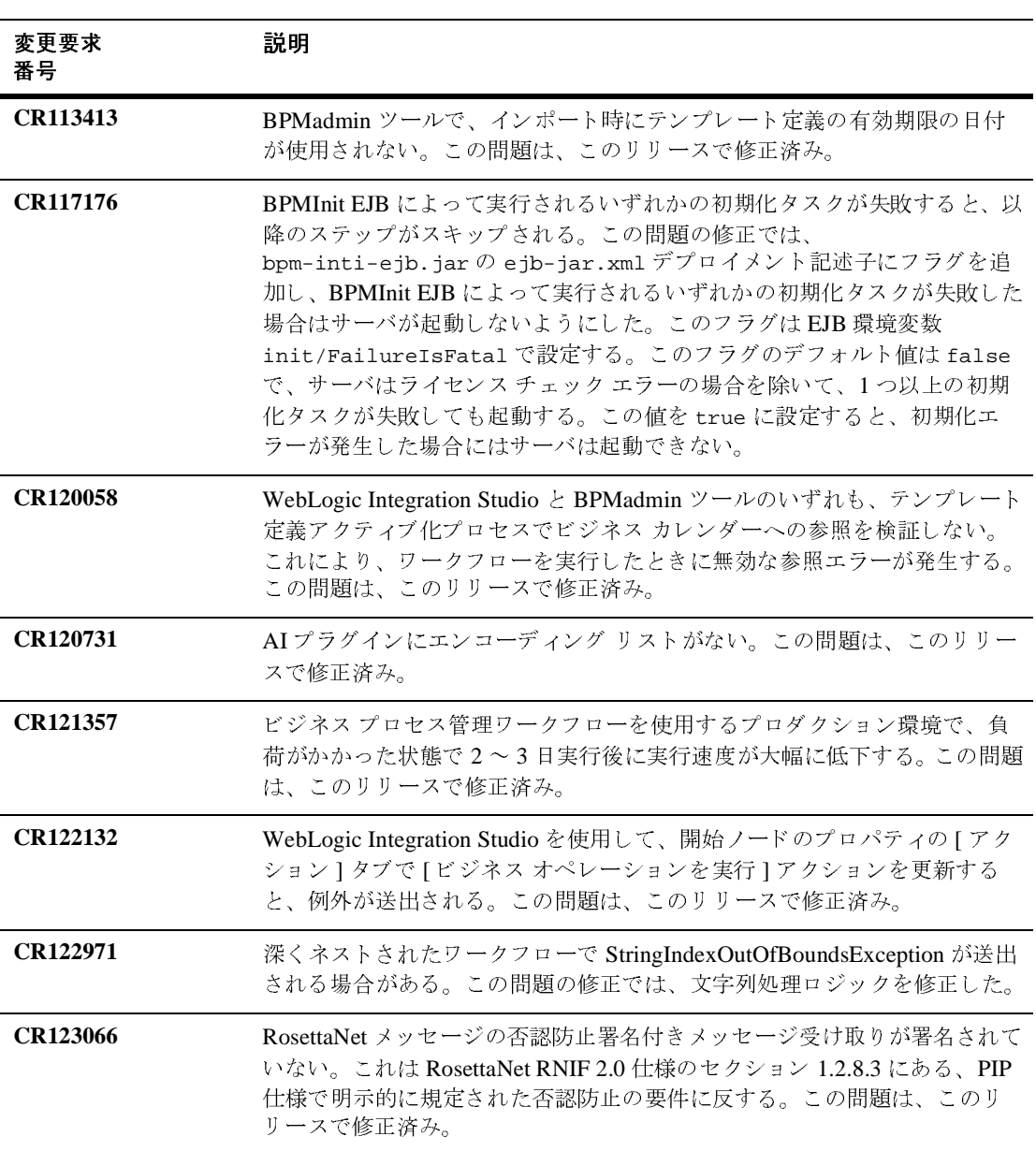

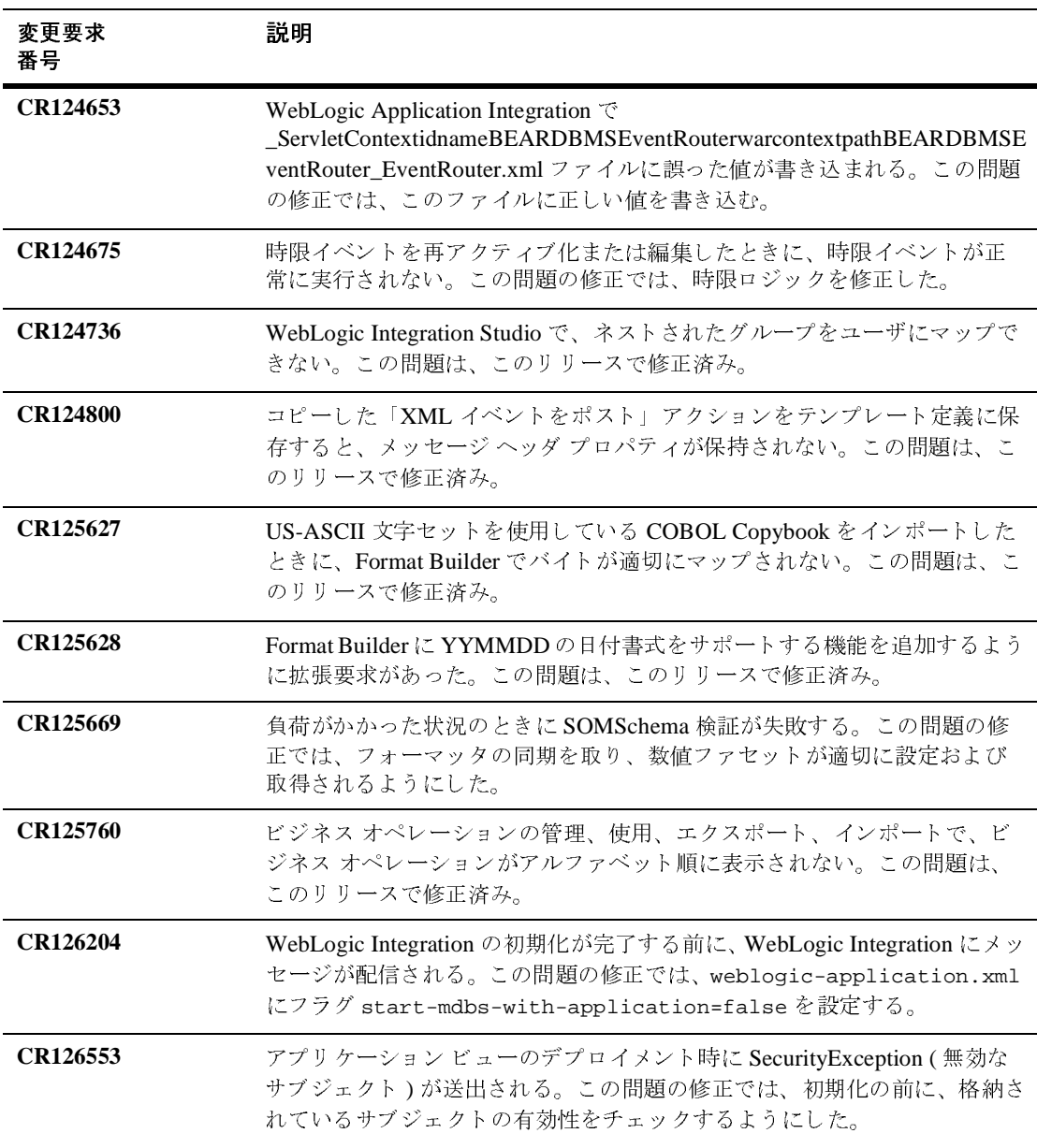

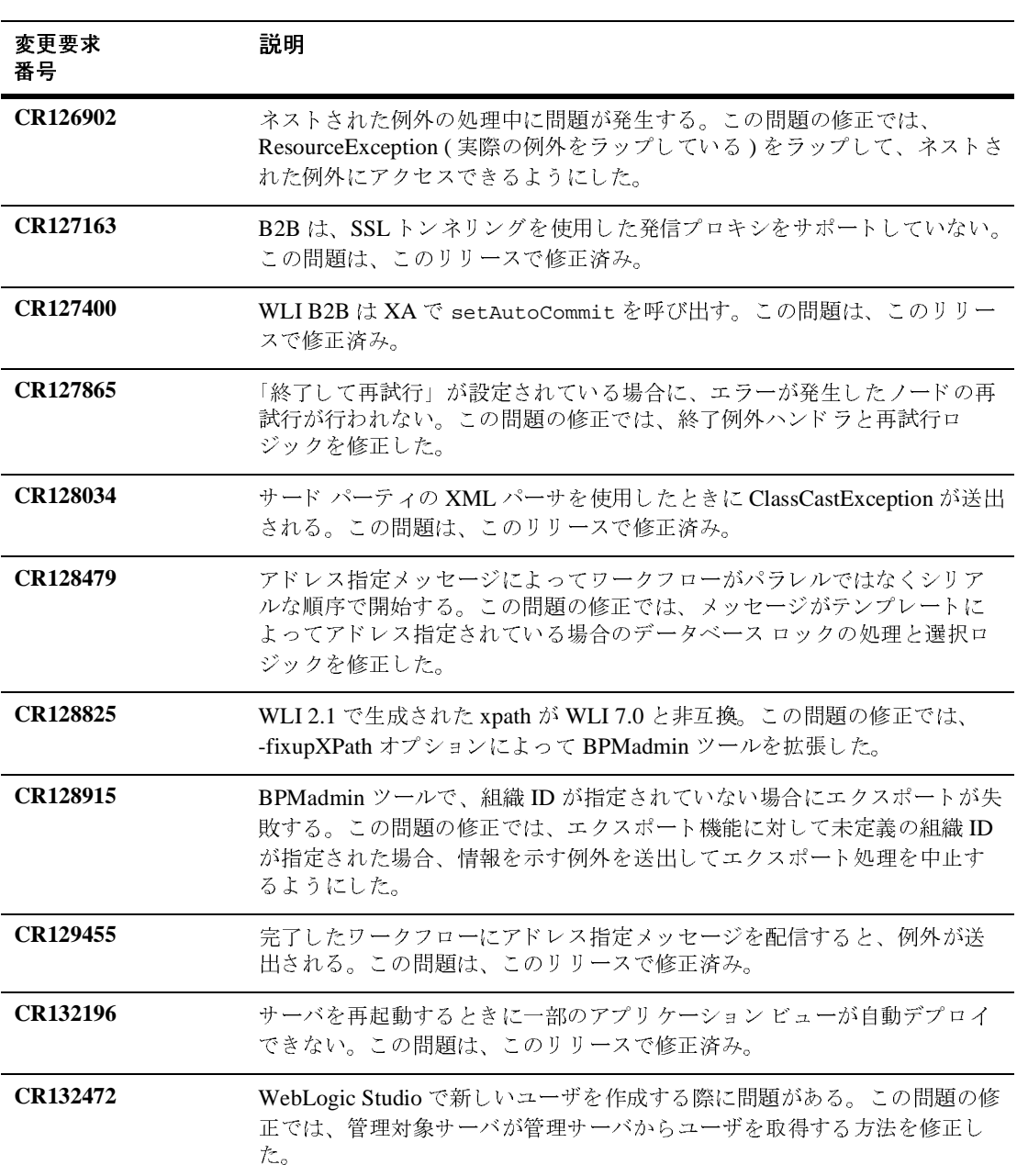

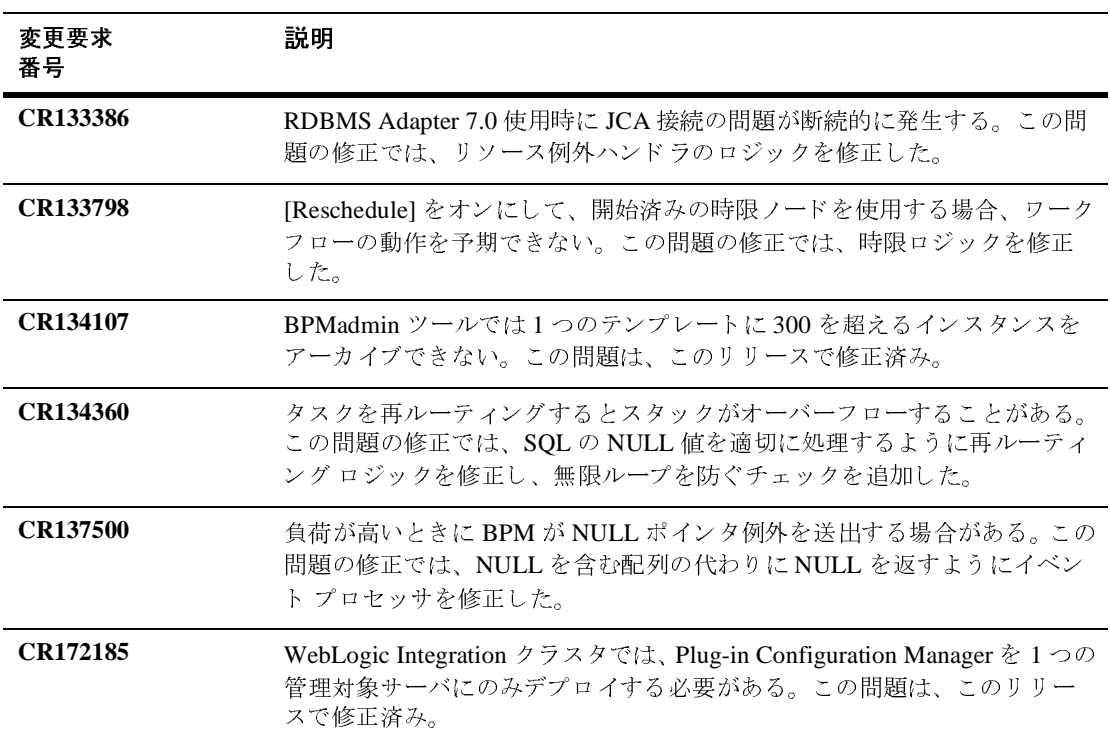

# <span id="page-20-0"></span>確認済みの制限

この節では、BEA WebLogic Integration 7.0 SP5 ソフトウェアに関して確認され ている制限事項について説明します。

#### <span id="page-20-1"></span>変更要求

以下の表では、正式な変更要求 (CR) に記載されている制限事項を説明していま す。推奨される回避策がある場合は併せて記載しています。

#### **1 CR063709 CR075768** 問題点 2つのピアに対して1つのデータベースが使用され、peer1 のデータベース テーブルが peer2 によって上書き された場合 RosettaNet Security サンプルが例 外を送出する。RosettaNet 2.0 Security サンプルのデフォルト データベースを PointBase か ら別の種類に簡単に変更で きない。 他の B2B サンプルと異な り、 RosettaNet 2.0 Security サンプルでは、サンプルドメインで使用されるデータ ベースの切り替えを行う WebLogic Integration データベース ウィザードの使用 をサポートしない。 ークノー<br>コーニー I  $\frac{24}{1}$ すべて 回避策 できれば、異なるピアには異なるデータベースを使うようにする。たとえば、 peer1 では MSSQL を使用し、peer2 では Oracle を使用する。同一マシンで、2 つのピアを稼働させる必要があり、どちらのピアも同じデータベース サーバ を使う場合、次の点を順守する。 ■ MSSQL の場合- peer1 には WLIDB、peer2 には WLIDB2 というように、 各ピ アに対し て異な るデー タベース名を使用する。 ■ Oracle の場合- peer1 には kevin/kevin、peer2 には nina/nina というよう に、各ピアに対して異なる Oracle ユーザ アカウントを使用する。 RunRN2Security コマンド ラインに、このサンプルに使用する各データベー スを次のように指定する。 RunRN2Security database\_for\_peer1 database\_for\_peer2 setDBVars および setDBVarsExt ファイルを編集して、データベース接続パ ラ メ ータ を設定または変更する。 setDBVars および setDBVarsExt ファイル は次の場所にある。 ■ SAMPLES\_HOME/integration/config/samples/ RN2Security/config/peer1/dbInfo/database\_type

**<sup>18</sup>** WebLogic Integration リ リース ノート

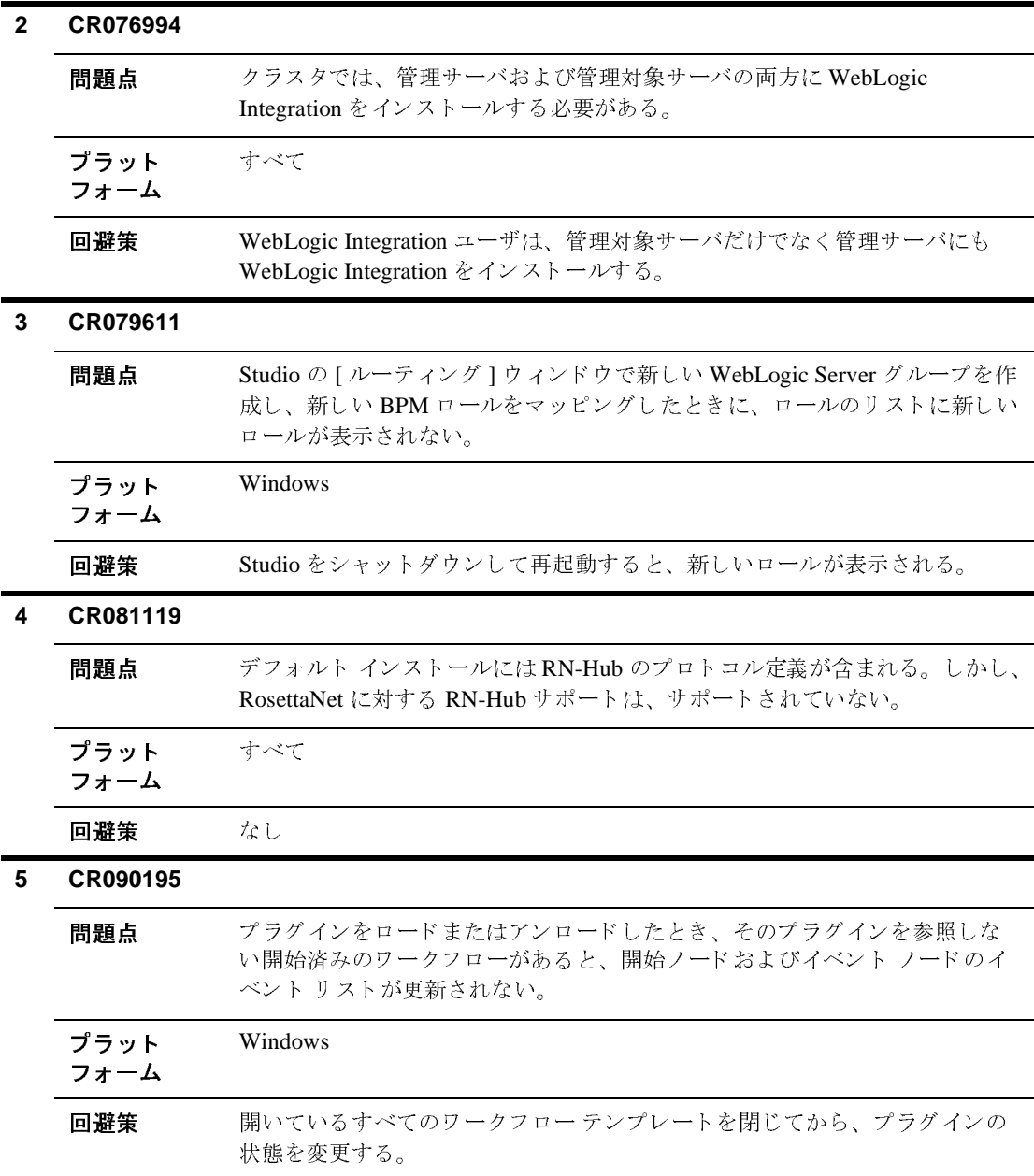

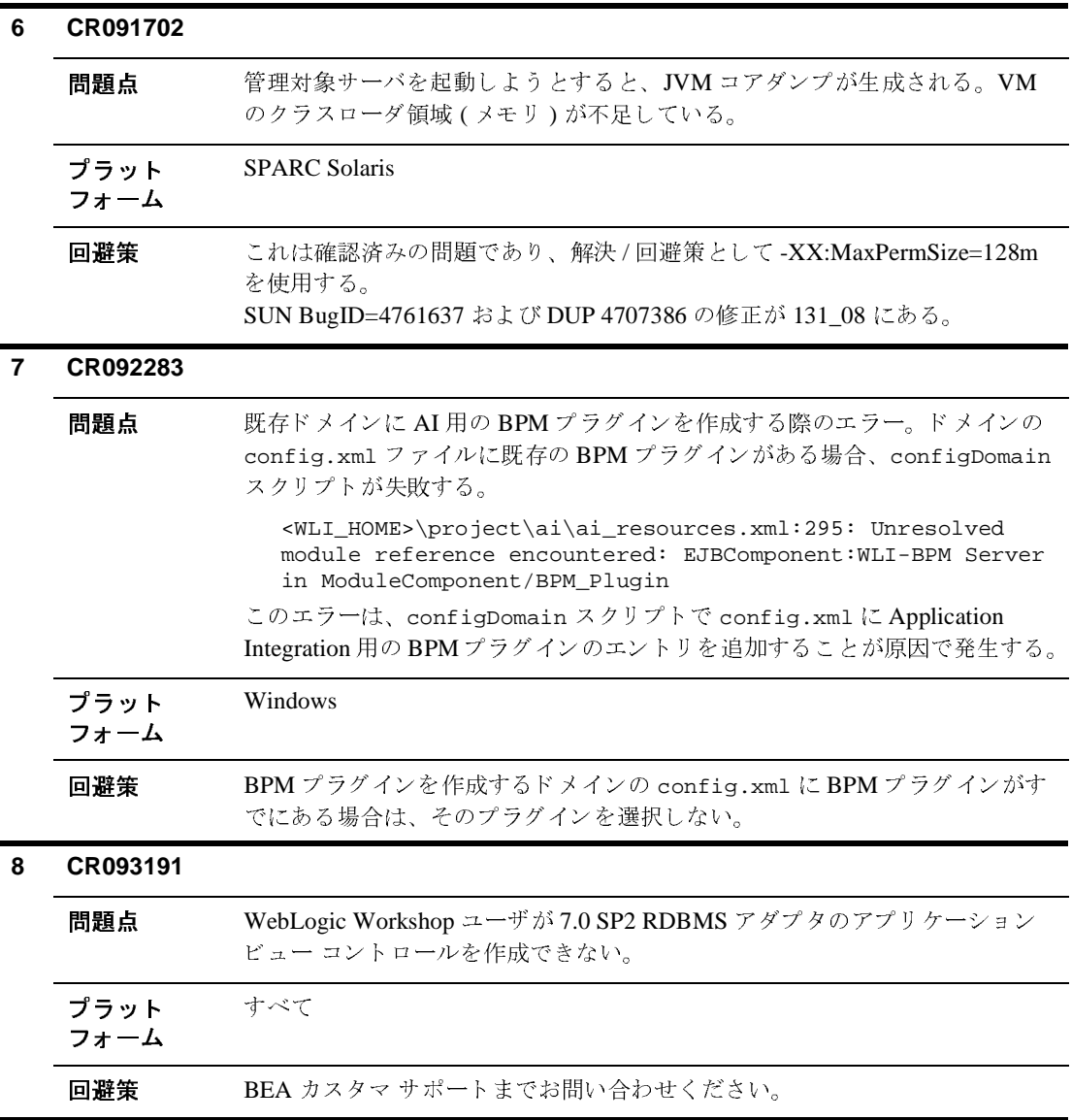

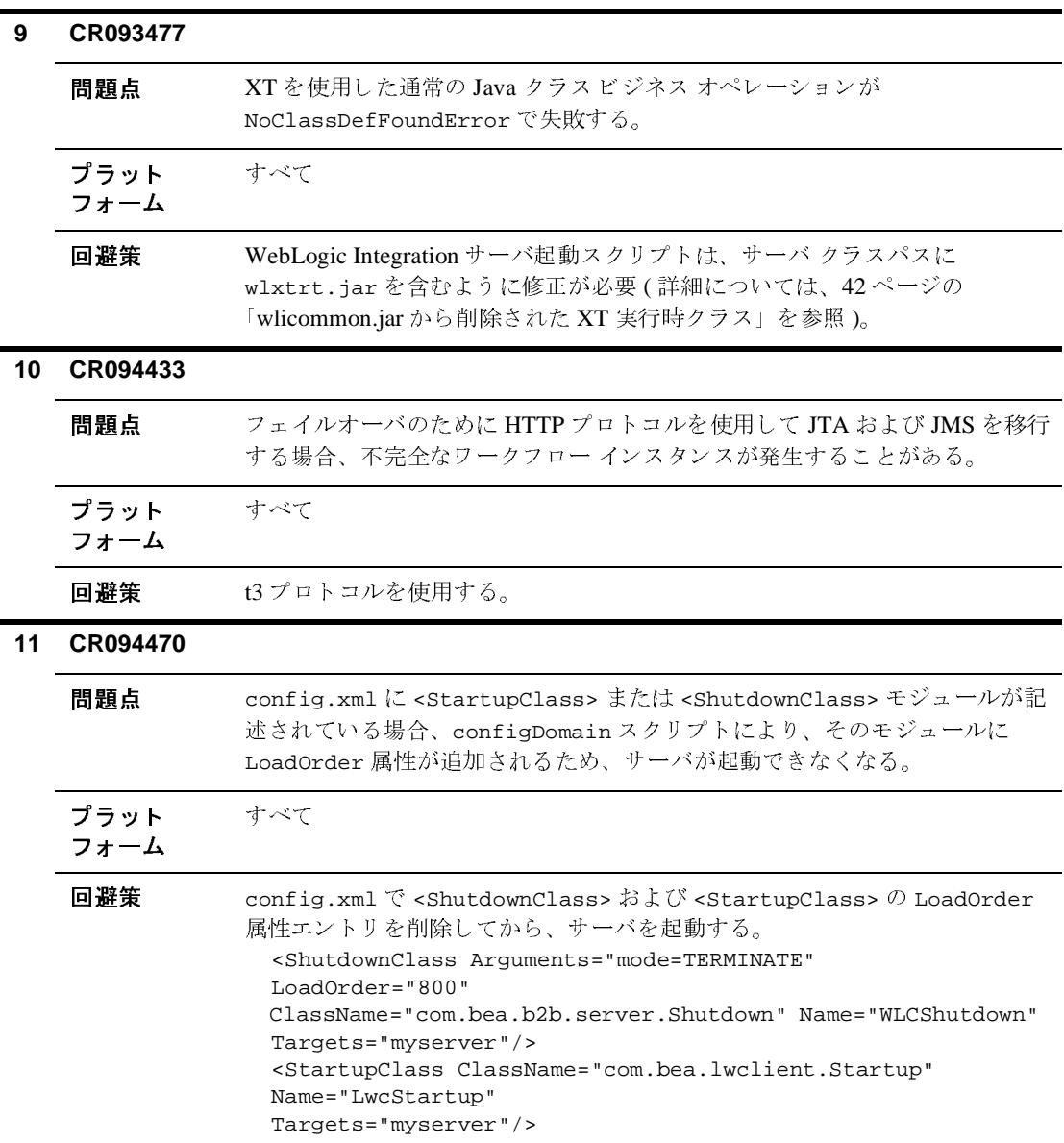

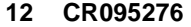

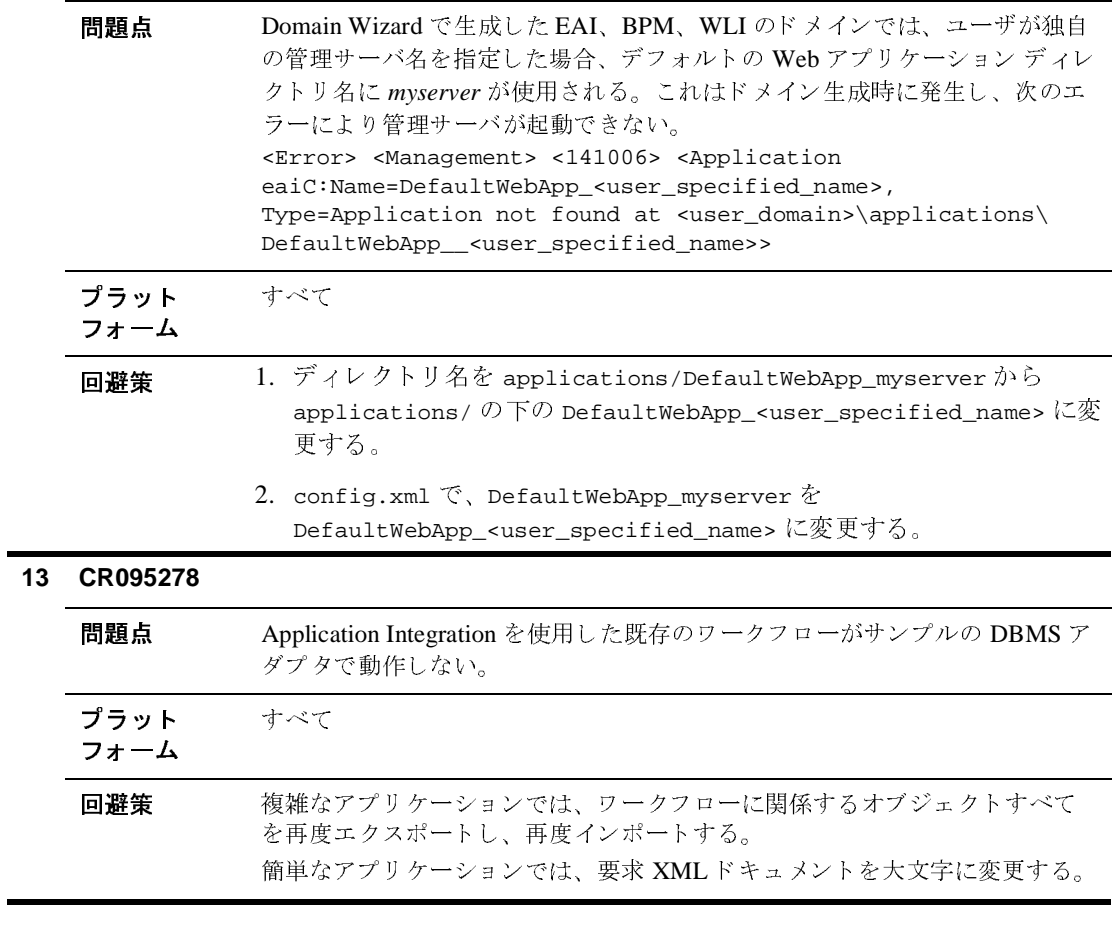

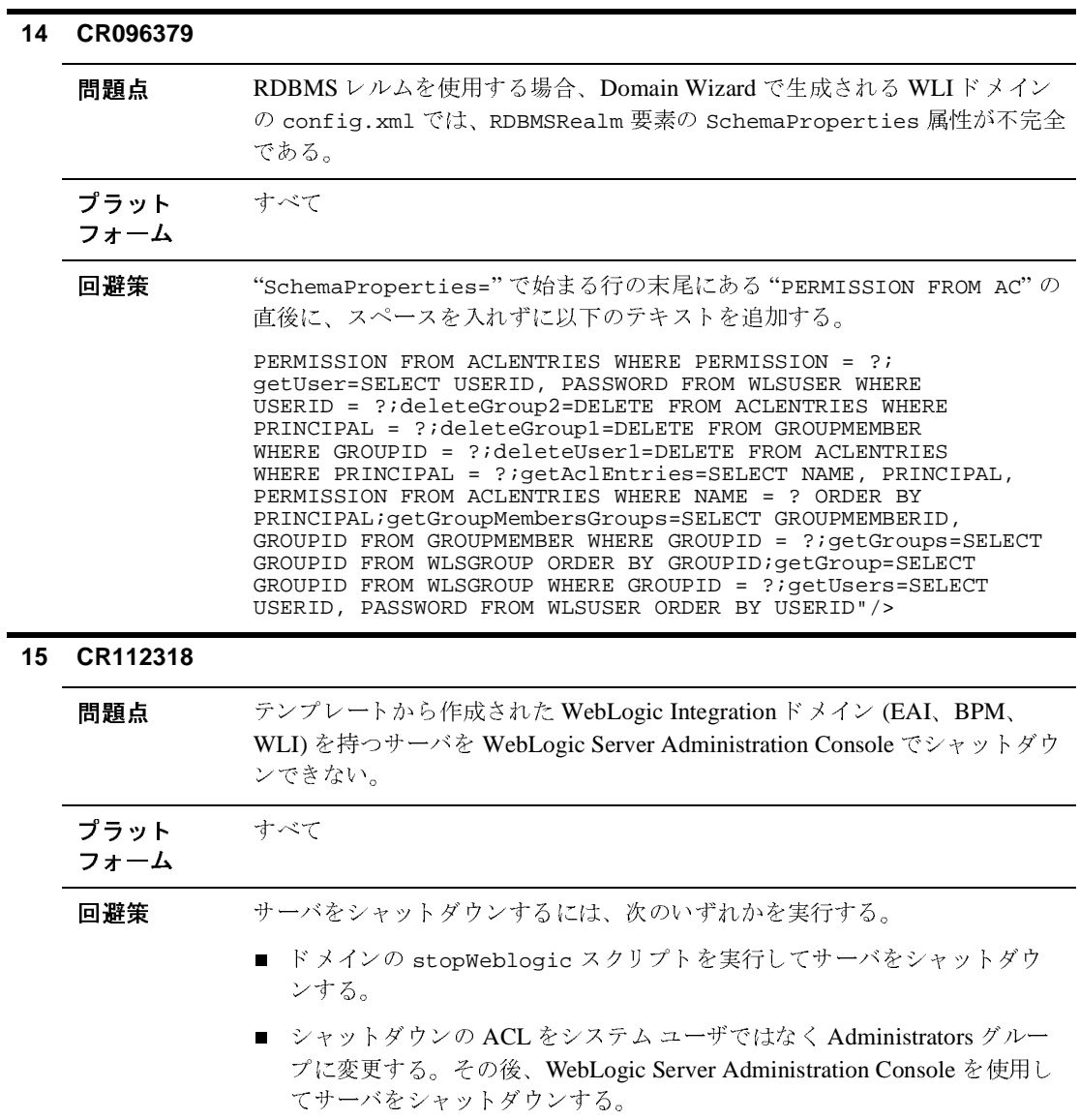

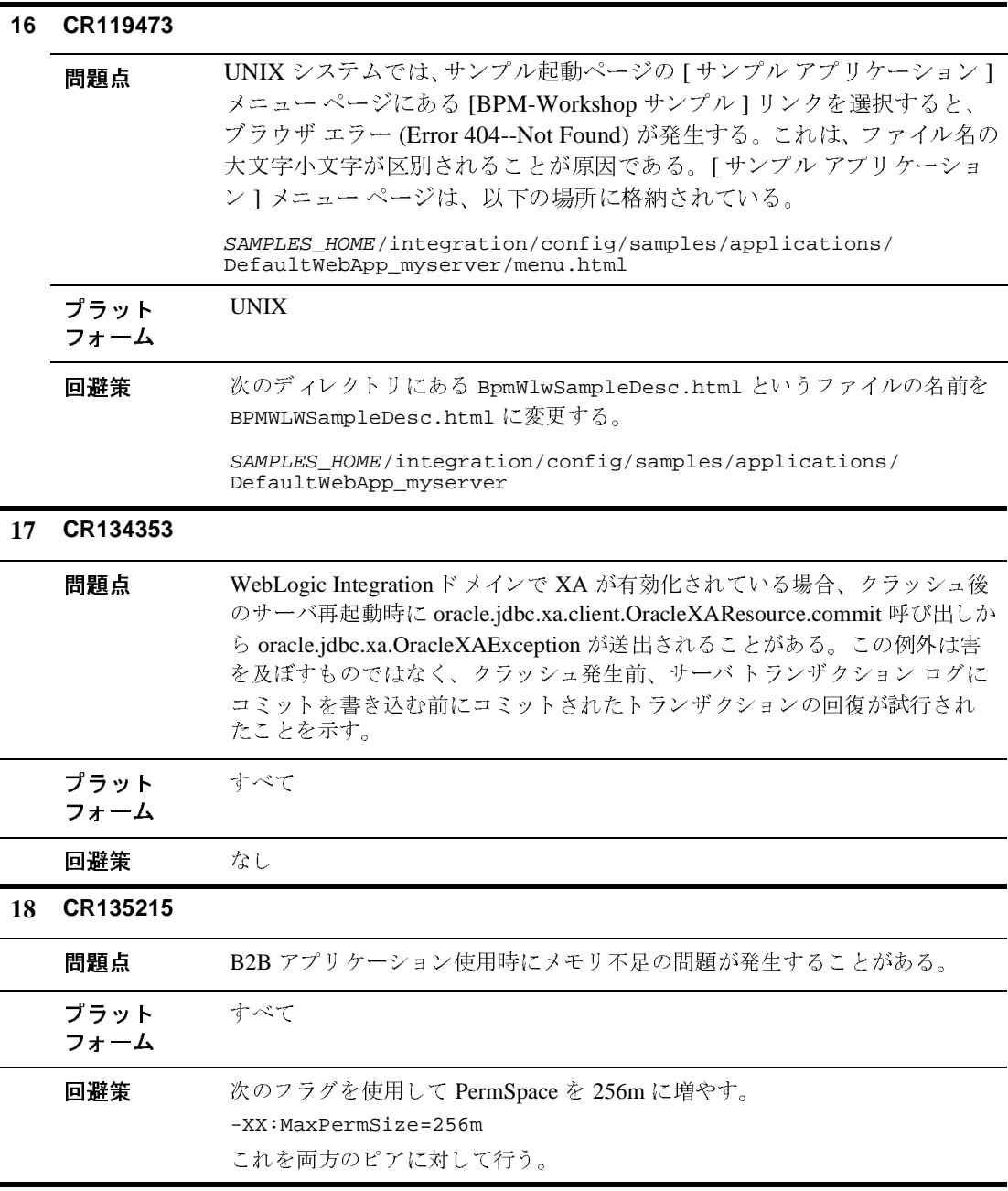

**<sup>24</sup>** WebLogic Integration リ リース ノート

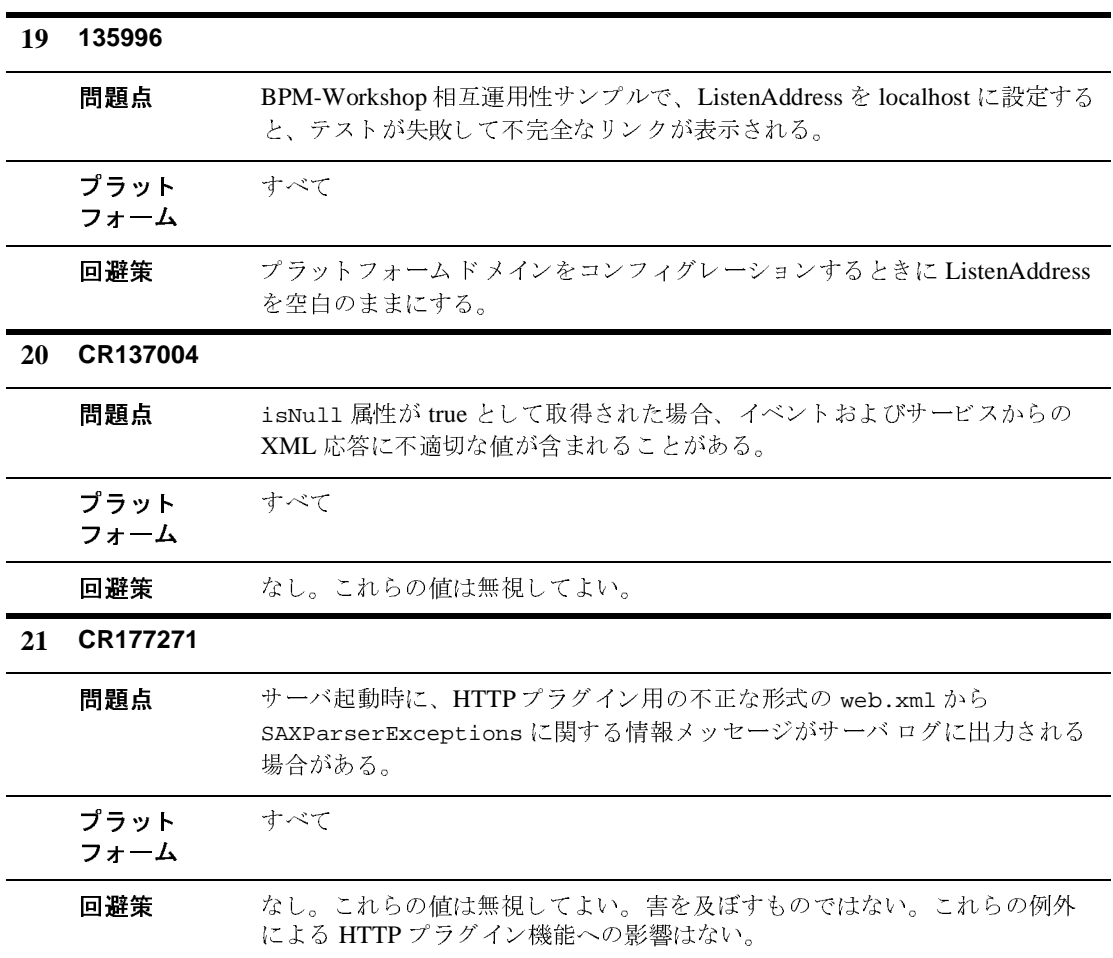

# <span id="page-29-0"></span>ク ラスタでの **Oracle** データベースと **WebLogic Integration** の使用

Oracle データベースが動作しているクラスタで WebLogic Integration を使用する 場合は、特定のワークフロー インスタンスに対する同時更新を避けるために、 デプロイメント記述子を変更する必要があります。デプロイメント記述子を変更 すると、 WorkflowInstance エンティティ Bean に影響し ます。 以下の修正を 行ってください。

- WorkflowInstance Bean の同時実行方法を Exclusive から Database に変 更する。 コード リスト 1 を参照。
- トランザクション アイソレーションを TRANSACTION\_READ\_COMMITTED から TRANSACTION\_READ\_COMMITTED\_FOR\_UPDATE に変更する。 [コード](#page-30-2) リスト 2 を参照。
- 注意: 既存の WebLogic Integration クラスタド メインに対してこれらの変更を 行った場合、この変更を有効にするには、各管理対象サーバのステージ ング領域を削除する必要があ り ます。

<BEA\_HOME>/weblogic700/integration/lib/wlpi-ejb.jar/META-INF ディレ ク ト リに ある weblogic-ejb-jar.xml フ ァ イルを更新し た例を次に示し ます。

<span id="page-29-1"></span>コード リスト **1** 同時実行方法の更新

```
<weblogic-enterprise-bean>
     <ejb-name>WorkflowInstance</ejb-name>
     <entity-descriptor>
       <entity-cache>
         <max-beans-in-cache>100</max-beans-in-cache>
         <idle-timeout-seconds>600</idle-timeout-seconds>
         <concurrency-strategy>Database</concurrency-strategy>
<cache-between-transactions>False</cache-between-transactions>
       </entity-cache>
```
<span id="page-30-2"></span>**コード リスト2 トランザクション アイソレーションの更新** 

<transaction-isolation>

 **<isolation-level>TRANSACTION\_READ\_COMMITTED\_FOR\_UPDATE</isolation-level>** <method>

<ejb-name>WorkflowInstance</ejb-name>

<method-name>\*</method-name>

```
 </method>
```
</transaction-isolation>

## <span id="page-30-0"></span>**Studio**

Studio の [ ワークフロー設計 ] ウィンドウでノードのコピーや貼り付けなどのさ まざまなアクションを実行すると、ワークフロー ウィンドウが点滅します。こ れは確認済みの制限事項であり、CR090095 に報告されています。

# Studio の[ワークフロー設計]ウィンドウでノードのコピー<br>まざまなアクションを実行すると、ワークフローウィンド<br>れは確認済みの制限事項であり、CR090095に報告されて<br>プションは Domain Wizard では **DB2 オプションは Domain Wizard では提供されな**  $\mathbf{L}$

<span id="page-30-1"></span>**オプションは Domain Wizard では提供されな**<br>WebLogic Integration では DB2をサポートしていないので、Domain Wizard<br>(wliconfig)でwlidomain, bpmdomain, または eaidomain テンプレートを使<br>用してドメインを作成する場合に、[データベースの作成]および[データベー<br>スの切り替え]のオプションとして DB2 は提供されません。この問題は、<br>CR08 WebLogic Integration では DB2 をサポー ト し ていないので、 Domain Wizard (wliconfig) <sup>で</sup> wlidomain、 bpmdomain、 または eaidomain テンプレー ト を使 **用してド メインを作成する場合に、[データベースの作成] および [データベー スの切り替え] のオプションとして DB2 は提供されません。この問題は、** CR082305 に報告されています。ハードウェアおよびソフトウェア要件などの、 プラ ッ ト フォーム サポー ト については、 以下のサ イ ト の 「サポー ト 対象プ ラ ッ <sub>トフ オ</sub>ーム」ページを参照してください。

http://edocs.beasys.co.jp/e-docs/platform/docs70/support/index.ht ml

# <span id="page-31-0"></span>**BPM**

こ見える<br>
BPM コマンドライン ツールがハングしたように見える場合があります。これは<br>
処理完了までの所要時間が長いことが原因です。ツールはハングしているのでは<br>なく、処理を実行中であり、処理が終わると戻ります。<br> **ユ メントの追加、変更、および訂正** BPM コマンドライン ツールがハングしたように見える場合があります。これは 処理完了までの所要時間が長い こ と が原因です。 ツールはハング し てい るのではな く 、 処理を実行 中であ り 、 処理が終わ る と 戻 り ます。

# <span id="page-31-1"></span>**BPM コーンコンコン**<br> *BPM コ*<br>
処理完了<br>
なく、処<br>
この節に ドキュ メ ン ト の追加、 変更、 および訂正

この節には、次の URL にある BEA ドキュメント Web サイトの WebLogic Integration ドキュメントに対する追加、変更、および訂正を記載しています。

http://edocs.beasys.co.jp/e-docs/index.html

<span id="page-31-2"></span>1.1 0.1 1.2 2011<br>
TO 除に発生する問題の回避策<br>
Figure Server を実行中のマシンに、http を介したアクセスが<br>
環境)にアプリケーションビューをデプロイすると、問題が発生します。シン<br>
Aから weblogic-ra.xml をアップロードすることができないにもかかわらず<br>
WLAI アップロード EJB がアップロードされた XML の検証を実行しようとす<br>
ため、例外が送出されます。これを回避す アコンコニン<br>- 国には、コンピューニングロード<br>- 環境)にアプリケーションビューをデプロ<br>- ムから weblogic-ra.xml をアップロード<br>- WLAI アップロード EJB がアップロードさ<br>ため、例外が送出されます。これを回避す<br>- Administration Console を使用して XML レ<br>この処理によって、weblogic-ra.xml を F<br>- weblogic-ra.xml を XML レジストリに 閉じ た環境 (WebLogic Server を実行中のマシンに、 http を介したア クセスがない **環境 ) にアプリケーション ビューをデプロイすると、問題が発生します。システ** 。。。<br>ムから weblogic-ra.xml をアップロードすることができないにもかかわらず、 WLAI アップロード EJB がアップロードされた XML の検証を実行しようとする ため、 例外が送出 されます。 これを回避するには、 WebLogic Server Administration Console を使用して XML レジストリに手動で DTD を追加します。 この処理によ って、 weblogic-ra.xml を ローカルで解決でき る よ う にな り ます。

weblogic-ra.xml を XML レジストリに追加するには

- 1. WebLogic Server Administration Console を起動し ます。
- 2. 左ペインで [ サービス | XML | WLPIXML\_Registry | XML Spec Entries] ノードをクリックして展開します。
- 3. 右ペインの [新しい XML Entity Spec Registry Entry のコンフィグレーション 1をクリックします。
- 4. [ パブ リ ッ ク ID] フ ィール ドに、 -//BEA Systems, Inc.//DTD WebLogic 7.0.0 Connector//EN と入力し ます。
- 5. [システム ID] フィールドに、 http://www.bea.com/servers/wls700/dtd/weblogic700-ra.dtd  $2\lambda$ し ます。
- 6. [ エンティティ URI] フ ィール ドに、 weblogic700-ra.dtd と入力し ます。
- 7. [作成] をクリックします。
- 8. weblogic.jar ファイルから次のディレクトリに weblogic700-ra.dtd を抽 出し ます。

DOMAIN\_HOME/xml/registries/WLPIXML\_Registry

DOMAIN HOME は、ドメインのルートへの絶対パスです。

この問題は、 CR093035 に報告されています。

# <span id="page-32-0"></span>**WebLogic Server** ンクの変更

ー<br>キュリティの実装』の「キーストアのコンフィグレーション<br>アの作成およびコンフィグレーション手順」で、『WebLogic<br>ーズ ガイド』の「セキュリティの基礎概念」のリンクが無<br><br>かになったリンクを含むドキュメントは、次の URL に掲載さ<br>asys .co . jp/e-docs/wli/docs70/b2bsecur/keystore .htm<br>Security の紹介』の「セキュリティの基礎概念」は、次の **『B2I にあ**<br>Secu<br>になれて<br>http<br>現在<br>URL 『B2B Integration セキュリティの実装』の「キーストアのコンフィグレーション」 にある「キーストアの作成およびコンフィグレーション手順」で、『WebLogic Security プログラマーズ ガイド』の「セキュリティの基礎概念」のリンクが無効 になりました。無効になったリンクを含むドキュメントは、次の URL に掲載さ れています。

http://edocs.beasys.co.jp/e-docs/wli/docs70/b2bsecur/keystore.htm

現在、『WebLogic Security の紹介』の「セキュリティの基礎概念」は、次の URL に掲載されています。

http://edocs.beasys.co.jp/e-docs/wls/docs70/secintro/concepts.htm l

この問題は、 CR102614 に報告されています。

## <span id="page-33-0"></span>BPM プラグイン サンプルの説明に対する訂正

is 当箇所は、次の URL にある『WebLogic Integration BPM プラグイン<br>ミング ガイド』の「BPM プラグイン サンプル」の「プラグイン サンプ<br>行」の記述です。<br>http://edocs.beasys.co.jp/e-docs/wli/docs70/devplug/example<br>記載されている指示を実行すると、UNIX システムでは次のエラーが発す。<br>Exception in thread "main"<br> 該当箇所は、 次の URL にある 『WebLogic Integration BPM プラグイン プログラ ミング ガイド』の「BPM プラグイン サンプル」の「プラグイン サンプルの実 行」 の記述です。

http://edocs.beasys.co.jp/e-docs/wli/docs70/devplug/example.htm

記載されている指示を実行すると、UNIX システムでは次のエラーが発生しま す。

Exception in thread "main" java.lang.NoClassDefFoundError:com/bea/wlpi/tour/po/plugin/ StartOrderDriver

手順 4b を次の情報に置き換えてください。

b. UNIX では、 次の コマン ド を使用し て、 環境 と CLASSPATH 変数を設定し、 StartOrderDriver スクリプトを実行します。

\$WLI\_HOME/setenv.sh CLASSPATH= \$WL\_HOME/lib/weblogic.jar:\$WLI\_HOME/lib/wlpi-ejb.jar: \$WLI\_HOME/lib/sampleplugin-ejb.jar \$JAVA\_HOME/bin/java -classpath "\$CLASSPATH" com.bea.wlpi.tour.po.plugin.StartOrderDriver t3://localhost:7001 joe password

この問題は、 CR112459 に報告 されています。

# <span id="page-33-1"></span>**Data Integration**

する訂正<br>
ジョンの実行」で「ステップ 1. Sample Application Launcher の<br>
i-1 および図 3-2 が、図 1 および図 2 に示すように更新されま<br>
i氷の URL にあります。<br>
beasys.co.jp/e-docs/wli/docs70/diplugin/wlpisamp.ht 「Data Integration プラグイン ユー・<br>プルアプリケーションの実行」で<br>起動」にある図 3-1 および図 3-2 な<br>た。これらの図は次の URL にあり<br>http://edocs.beasys.co.jp/e-『Data Integration プラグイン ユーザーズ ガイ ド』 の 「WebLogic Integration サン プル アプ リ ケーシ ョ ンの実行」 で 「ステ ップ 1. Sample Application Launcher <sup>の</sup> 起動」にある図 3-1 および図 3-2 が[、図](#page-34-0) 1 および [図](#page-34-1) 2 に示すように更新されまし た。 これ らの図は次の URL にあ り ます。

http://edocs.beasys.co.jp/e-docs/wli/docs70/diplugin/wlpisamp.htm

注意: これらの図は、以下のように、サンプル起動ページの左ペインから非推 奨のサンプル (Hello Partner、 Channel Master、 および Messaging API) <sup>が</sup> -<br>削除され、タイプミスが修正されました。

<span id="page-34-0"></span><sup>図</sup> **<sup>1</sup>** <sup>図</sup> **3-1** 「**Sample Application Launcher**」 への変更

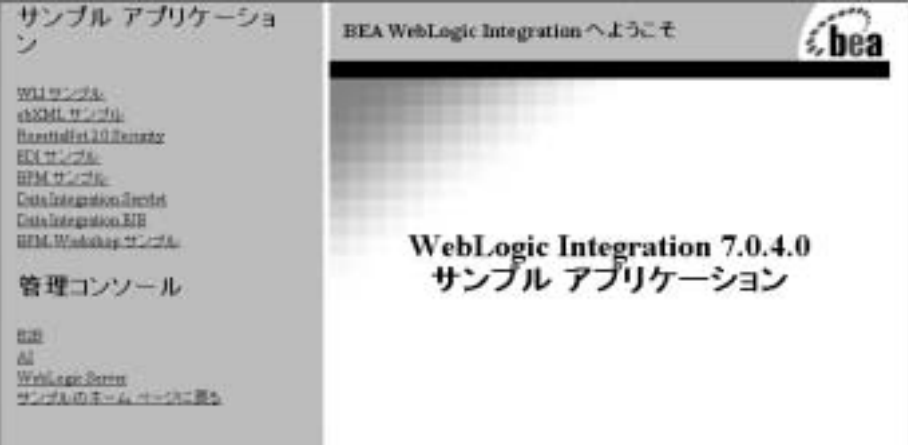

<span id="page-34-1"></span><sup>図</sup> **<sup>2</sup>** <sup>図</sup> **3-2** 「**Data Integration Servlet** サンプル ページ」 への変更

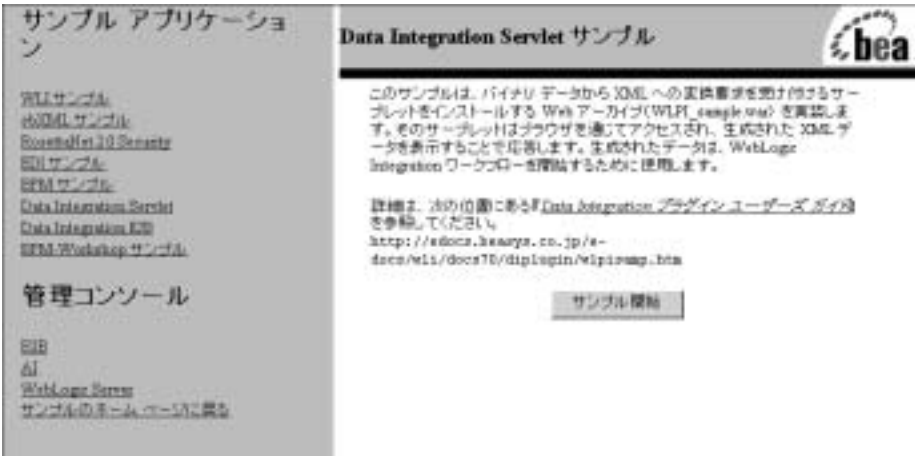

『Data Integration プラグイン ユーザーズ ガイド』 の 「WebLogic Integration サン プル アプ リ ケーシ ョ ンの実行」 にあ る 「EJB サンプルの実行」 で、 コマン ド <sup>ラ</sup> インから EJB サンプルを実行する手順に、WL\_HOME 環境変数の現在の定義を反 映する必要があります。この手順は、次の URL にあります。

http://edocs.beasys.co.jp/e-docs/wli/docs70/diplugin/wlpisamp.htm

該当箇所は、 「コマンド ラインから」の節です。手順 3 を次の情報に置き換えて く ださい。

3. 環境変数 WL\_HOME をディレクトリのパス名として設定します。

。<br>ここには、WebLogic Server がインストールされています。たとえば、次 のよ う にな り ます。

set WL\_HOME=c:\bea\weblogic700\server

この問題は、 CR112455 に報告 されています。

#### <span id="page-35-0"></span>テンプレート定義の互換性

WebLogic Integration 7.0 のさまざまなリリースで作成、使用するテンプレート定 義の互換性表が記載 されていません。

**WebLogic Integration 7.0 のさまざ<br>義の互換性表が記載されていませ<br>表 2 に不足していた情報を示しま<br>WebLogic Integration 2.1 SP2 で作用<br>で使用できることがわかります。<br>Integration 7.0 GA で作成したテン<br>リリースで使用できないことがわ** [表](#page-35-1) 2 に不足し ていた情報を示し ます。 た と えば、 この表の 1 番目の行か ら、 WebLogic Integration 2.1 SP2 で作成したテンプレート定義はすべてのバージョン で使用で き る こ と がわか り ます。 これに対し、 2 番目の行か らは、 WebLogic Integration 7.0 GA で作成したテンプレート定義は、WebLogic Integration 2.1 SP2 リリースで使用できないことがわかります。

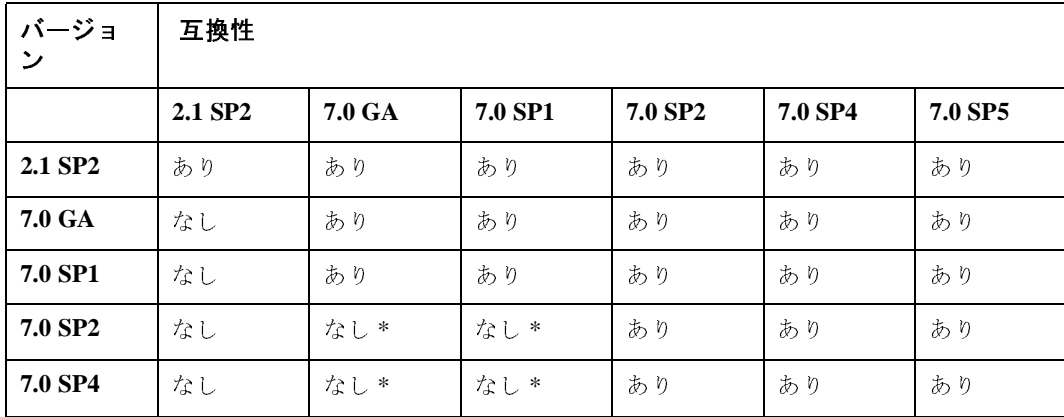

<span id="page-35-1"></span><sup>表</sup> **2.** テンプレー ト 定義の互換性

\* 7.0 GA および 7.0 SP1 のバグが原因です。

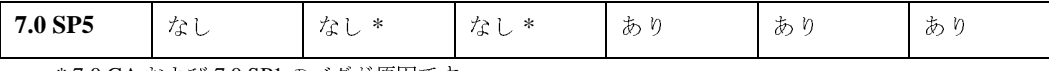

\* 7.0 GA および 7.0 SP1 のバグが原因です。

この問題は、 CR084741 に報告されています。

#### <span id="page-36-0"></span>「B2B Console へのインポート」への更新

『B2B Integration 管理ガイド』の「B2B Console へのインポート」にある図 4-4 「B2B の [ インポート ] タブ |

(http://edocs.beasys.co.jp/e-docs/wli/docs70/b2badmin/impexp.htm) の下に、 次の記 . . .<br>述があります。

**警告: 「データベースの初期化1オプションを選択すると、その後リポジト** -<br>リ データをインポートする際に、既存のデータは破棄されます。[ デー タベースの初期化 ] オプシ ョ ンの選択は慎重に行う 必要があ り ます。

この警告を次のように変更します。

**警告: 「データベースの初期化1オプションを選択すると、その後リポジト** - -<br>リ データをインポートする際に、既存のデータは破棄されます。そのた め、インポートする config ファイルには必要なすべての情報が入って いる必要があります。config ファイルに未解決の参照がないようにし て く ださい。 [ データベースの初期化 ] オプシ ョ ンの選択は慎重に行う 必要があります。

さらに、『B2B Integration 管理ガイド』の「B2B Console へのインポート」にあ る「ステップ 11. [ ビジネス接続インポート ファイル ] に対して [Yes] または [No] を選択し ます」

(http://edocs.beasys.co.jp/e-docs/wli/docs70/b2badmin/impexp.htm) に、 次の注意を . . .<br>追加してください。

注意 **:** ビジネス接続 ト レーデ ィ ング パー ト ナを イ ンポー ト する場合、 [ データ ベースの初期化 ] ラジオ ボタンを [No] に設定する必要があ り ます。

この問題は、 CR089818 に報告されています。

### <span id="page-37-0"></span>「カス タム例外ハン ド ラの使い方」 への追加

『WebLogic Integration BPM ユーザーズ ガイド』の「カスタム例外ハンドラの使 い方」 (http://edocs.beasys.co.jp/e-docs/wli/docs70/bpmtutor/ch6.htm) で、 箇条書き リストの下に次の注意を追加してください。

- 注意 **:** カスタム ExceptionHandler か ら例外が発生し た場合、 ワー ク フ ロー終了 時にシステム ExceptionHandler が呼び出 されます。
- この問題は、 CR089006 に報告されています。

#### <span id="page-37-1"></span>configDomain ドキュメントの場所

configDomain.cmd は BEA WegLogic Integration のドキュメントに記載されてい ません。ドキュメントは、次の URL にある BEA dev2dev Web サイトからダウン ロードできます。

http://dev2dev.bea.com/codelibrary/code/appview\_control.jsp

コンフィグレーション ウィザードで WebLogic Platform または WebLogic Workshop 以外のテンプレートを使用して作成されたドメインの場合、WebLogic Integration は configDomain という名前のスクリプトを提供します。このスクリ プ トによって、 ド メ インで WebLogic Integration の Application Integration コ ン ポーネントをホストし、Application Integration がドメイン内の適切なデータベー <u>スを使用するようにコンフィグレーションできます。</u>

この問題は、 CR090681 に報告 されています。

#### <span id="page-37-2"></span>テンプレート定義情報に関する訂正

『WebLogic Integration Studio ユーザーズ ガイ ド』 で、 「ワーク フ ロー テンプレー トの定義」の節にある「テンプレート定義に関する作業」の第4段落に対して、 次の訂正が必要です。URL は次のとおりです。

http://edocs.beasys.co.jp/e-docs/wli/docs70/studio/ch5.htm

一方、 複数のア ク テ ィ ブなテンプレー ト 定義を持つこ とは可能ですが、 実際に実 行時にインスタンス化されるのは1つのテンプレート定義のみです。アクティブ なテンプレート定義は、次の範囲にあるアクティブなテンプレート定義を検索し 。。<br>て決定されます。

effective\_date\_time <= current\_query\_date\_time <= expiry\_date\_time

テンプレー ト 定義は有効日時の降順に検索されます。 最新の有効日時 ( クエリの 日時に最も近い日時)を持つテンプレート定義がインスタンス化されます。クエ リの基準は最終更新日時ではありません。通常、有効日時を既存のテンプレート 定義の日時より前の日時に変更しない限り、最後に作成したテンプレート定義が インスタンス化されます。

この問題は、 CR085261 に報告されています。

## <span id="page-38-0"></span>プラグインのデプロイ手順に関する補足

以下は、新しい BPM プラグインをデプロイするときに必要な手順に関する補足 です。次の URL にある『WebLogic Integration BPM プラグイン プログラミング ガイド』の「プラグインのデプロイメント」に、以下の記述を追加してくださ い。

http://edocs.beasys.co.jp/e-docs/wli/docs70/devplug/deploy.htm

プラグインのデプロイは config.xml ファイルを編集することによって完了しま すが、 application.xml フ ァ イルにエン ト リ を追加する こ と も必要です。

新しいプラグインをデプロイするには、以下の手順を実行します。

- 1. <new-plugin-ejb.jar> ファイルを次のディレクトリにコピーします。 BEA\_HOME\weblogic700\integration\lib この BEA\_HOME は、 WebLogic Platform ホームです。
- 2. ドメイン ディレクトリにある config.xml ファイルを編集します。 Application Deployed="true" Name="WLI" タ グの下に以下を入力し て く ださい。

```
<EJBComponent Name="New Plug-in" Targets="myserver"
URI="New-plugin-ejb.jar"/>
```
3. BEA\_HOME\weblogic700\integration\lib\META-INF  $\mathcal D$  application.xml ファイルを編集します。plug-ins タグの下に、以下のとおりに入力してく だ さい。<!--Plugins-->

```
 <module>
   <ejb>New-plugin-ejb.jar</ejb>
 </module>
```
4. サーバを再起動します。新しいプラグインが Studio に表示されます。

この問題は、 CR095879 に報告されています。

# <span id="page-39-0"></span>「**weblogic.Admin** コマンドライン ユーテ ィ リテ ィ を使用する方法」 に対する変更

次の URL にある『WebLogic Integration ソリューションのデプロイメント』の 「weblogic.Admin コマンドライン ユーティリティを使用する方法」で、

http://edocs.beasys.co.jp/e-docs/wli/docs70/deploy/highav.htm コマンドラインが次の太字のように変更されました。

```
java weblogic.Admin [-url t3://hostname:port]
[-username username]
[-password password]
. . .
```
さらに、次の注意を追加してください。

注意 **:** HTTP プロ ト コルを使用するには、 管理サーバで HTTP ト ンネ リングを オンにする必要があります。詳細については、『WebLogic Server 管理者 ガイド』の「HTTP トンネリングのための WebLogic Server の設定」 (http://edocs.beasys.co.jp/e-docs/wls/docs70/adminguide/web\_server.html) . ・・<br>を参照し*てください*。

この問題は、 CR093487 に報告 されています。

# <span id="page-40-0"></span>「**Web** サーバおよび **WebLogic** プロキシ プラグイ ンでの **WebLogic Integration** のコンフ ィグレー ション」に関する訂正

『B2B Integration セキュリティの実装』の「Web サーバおよび WebLogic プロキ シ プラグ イ ンでの WebLogic Integration のコンフ ィ グレーシ ョ ン」 (http://edocs.beasys.co.jp/e-docs/wli/docs70/b2bsecur/config.htm) で、 注意の第 1 <sup>段</sup> 落を次のよ う に変更し ます。

ファイアウォールの内側にある WebLogic Integration の URI エンドポイントは、 ファイアウォールの外側にある WebLogic Integration の URI エンドポイントと正 確に一致する必要があります。ファイアウォールの外側にある WebLogic Integration は HTTPS を指定するため、ファイアウォールの内側にあるサーバの URI エンドポイントも、HTTPS を指定する必要があります。ただし、ファイア ウォールの内側にあるプロキシ サーバと WebLogic Integration 間の通信は HTTP です。 URI エンドポイン トの詳細については、

http://edocs.beasys.co.jp/e-docs/wli/docs70/b2bsecur/config.htm にある 「セキュア な転送方式のコンフィグレーション」を参照してください。

## <span id="page-40-1"></span>「クラスタ対応リソース」に対する変更

『WebLogic Integration ソ リ ューシ ョ ンのデプロ イ メ ン ト 』 の 「ク ラ ス タ対応 <sup>リ</sup> ソース」 (http://edocs.beasys.co.jp/e-docs/wli/docs70/deploy/cluster.htm) で、 表 2-1 にあ る次の注意を変更し ます (3 行目 [B2B Single node] <sup>の</sup> 3 列目 [WLI-B2B Startup])。

注意 **:** 管理サーバおよび ク ラ ス タ化管理対象サーバにデプ ロ イ されます。 変更後の注意は次のとおりです。

注意: b2b-startup.jar は WebLogic Integration 7.0 のクラスタ対応サービ スであり、クラスタを対象にできます。クラスタの設計に応じて、 b2b-startup.jar は管理サーバと管理対象サーバにデプロイする必 **要があるか、**<br>タがあるか、クラスタを対象にするだけでかまいません。管理サーバ がクラスタに属している場合、b2b-startup.jar の対象をクラスタ にします。ただし、管理サーバがクラスタに属していない場合は、

b2b-startup.iar の対象を管理サーバおよび管理対象サーバにしま す。

#### <span id="page-41-0"></span>「メール セッションの設定」への追加

『Data Integration プラグイン ユーザーズ ガイド』の「ステップ 2. メール セッ シ ョ ンの設定」 (http://edocs.beasys.co.jp/e-docs/wli/docs70/diplugin/wlpisamp.htm) に、 次の注意を追加し ます。

- 注意 **:** WebLogic Server コ ン ソールで メール セ ッ シ ョ ン を設定し た場合、 メール セ ッ シ ョ ンがサーバで完全に再開始されるためには、 サーバ を再起動する必要があります。
- この問題は、 CR89616 に報告されています。

# <span id="page-41-1"></span>「リポジ ト リに **XML** エンテ ィ テ ィ をインポー トす る」 への追加

『WebLogic Integration Studio ユーザーズ ガイド』の「リポジトリに XML エン ティティ ネインポートする」

(http://edocs.beasys.co.jp/e-docs/wli/docs70/studio/ch4.htm) で、 次の太字の部分を ステップ 2 に追加し ます。

[ 名前 ] フ ィール ドに、 追加するエンテ ィ テ ィ に固有な名前を拡張子 **.xsl** <sup>を</sup> 付けて入力し ます。

この問題は、 CR092339 に報告 されています。

### <span id="page-41-2"></span>「バイナリから XML への変換」に関する変更

『WebLogic Integration データ変換』 の 「バ イナ リから XML へ」 (http://edocs.beasys.co.jp/e-docs/wli/docs70/diuser/runtime.htm) で、 リ ス ト 6-1 <sup>の</sup> 17 行目は次のようになっています。

String xml = wlxt.getXMLText(doc, 0, 2);

これを次のように変更します。

```
String encoding =
   wlxt.extractEncodingFromXMLSource(mflDocumentName);
     String xmlText = wlxt.stringDOM(doc, 0, 2, encoding);
```
この問題は、 CR092574 に報告されています。

## <span id="page-42-0"></span>「システム パスワードの更新」に関する補足

『WebLogic Integration の起動、 停止およびカ ス タマ イ ズ』 の 「システム パス ワー ド の更新」 (http://edocs.beasys.co.jp/e-docs/wli/docs70/config/custom.htm) で、 ステップ 2 は次のようになっています。

ナビゲーション ツリーから [ ユーザ ] を選択して [ ユーザ ] ページを開きま す。

これを次のように変更します。

ナビゲーション ツリーの [ 以前のセキュリティ ] ノードから [ ユーザ ] を選 択して [ ユーザ ] ページを開きます。

この問題は、 CR090973 に報告されています。

#### <span id="page-42-1"></span>「ビジネス カレンダーの管理」への追加

『WebLogic Integration Studio ユーザーズ ガイド』の「ビジネス カレンダーの管 理」 (http://edocs.beasys.co.jp/e-docs/wli/docs70/studio/ch3.htm) に、 次の注意を追 加し ます。

注意: 時限ノードを使用する場合、BUS HOURS および BUS DAYS を時間計算に 使用する場合にのみ、 ビジネス カレンダーを使用し ます。 他の時間間隔 を使用すると、デフォルトのカレンダーが使用されます。

この問題は、 CR120058 に報告されています。

# <span id="page-43-0"></span>**インス** ト

この節では、WebLogic Integration 7.0 SP5 のインストールと移行について説明し ます。 こ の節の内容は次の と お り です。

- 完全インストール
- アップグレード インストール
- [移行](#page-44-1)

#### <span id="page-43-1"></span>完全インス ト ール

WebLogic Integration 7.0 SP5 は標準の BEA WebLogic Platform インス トーラを使 用し ています。 WebLogic Integration 7.0 SP5 では完全イ ン ス ト ールの手順に対す る変更はあ り ません。

## <span id="page-43-2"></span>アップグレード インストール

既存の WebLogic Integration のインストールを次のように更新するアップグレー ド インストーラが用意されています。

- WebLogic Integration 7.0  $\phi$  is WebLogic Integration 7.0 SP5  $\sim$
- WebLogic Integration 7.0 SP1  $\phi$  is WebLogic Integration 7.0 SP5  $\sim$
- WebLogic Integration 7.0 SP2  $\phi$  is WebLogic Integration 7.0 SP5  $\sim$
- WebLogic Integration 7.0 SP4 から WebLogic Integration 7.0 SP5  $\sim$

WebLogic Integration 7.0 SP5 は、ユーザによる変更が可能なファイルをバック アップしてから既存のインストールの上にインストールする、標準の BEA アッ プグレード インストーラを使用しています。サービス パックのアップグレード を実行する手順については、 次の URL にある 「WebLogic Platform のインス トー ル」を参照してください。

[http://edocs.beasys.co.jp/e-docs/platform/docs70/install/index.](http://edocs.bea.com/platform/docs70/install/index.html) [html](http://edocs.bea.com/platform/docs70/install/index.html)

WebLogic Integration 7.0, 7.0 SP1, または 7.0 SP4 から WebLogic Integration 7.0 SP5 に既存のデータベース を移行する場合、 File Plug-in 用の BPM データベース を更新する必要があ り ます。 詳細については、 次の URL にある 『File Plug-in ューザーズ ガイド』の「BPM データベース テーブルの更新」を参照してくださ い。

[http://edocs.beasys.co.jp/e-docs/wli/docs70/fileplug/fileplua.h](http://edocs.bea.com/wli/docs70/fileplug/fileplua.htm) tm

#### <span id="page-44-0"></span>**RDBMS** アダプタ

RDBMS アダプタは、以前は dev2dev Web サイトからダウンロードできました が、 現在は WebLogic Integration 7.0 SP5 に付属し ています。 アダプタの ear フ ァ イルは <INTEGRATION\_HOME>/adapters/rdbms/lib に格納されています。 アダ プ タ データベース スクリプトは

<INTEGRATION\_HOME>/adapters/rdbms/scripts にあ り ます。

# <span id="page-44-1"></span>移行

次の移行パスがあります。

- コンフィグレーション ウィザードを使用して作成したドメインの移行
- [WebLogic Integration 7.0 SP2](#page-45-0) 以前のバージョンからの移行

# <span id="page-44-2"></span>コンフィグレーション ウィザードを使用して作成 したドメインの移行

WebLogic Integration 7.0 のコンフィグレーション ウィザードを使用して作成さ れた既存のドメインを移行する場合は、次の URL にある『WebLogic Platform 7.0 Service Pack 5 リリース ノート』の「コンフィグレーション ウィザードを使 用して作成されたド メインを移行する」を参照してください。

http://edocs.beasys.co.jp/e-docs/platform/docs70/relnotes/relno tes.html

# <span id="page-45-0"></span>**WebLogic Integration 7.0 SP2** 以前のバージ ョ ン からの移行

以下の内容は、 WebLogic Integration 7.0、 WebLogic Integration 7.0 SP1、 または WebLogic Integration 7.0 SP2 から WebLogic Integration 7.0 SP5 に移行する場合を 、<br>対象としています。

JSP Worklist へ移行するには、 次の URL にある 『WebLogic Integration JSP Worklist ユーザーズ ガイド』の「JSP Worklist への移行」を参照してください。

http://edocs.beasys.co.jp/e-docs/wli/docs70/jspwlist/ch5.htm

以下の内容は、WebLogic Integration 7.0 または WebLogic Integration 7.0 SP1 か ら WebLogic Integration 7.0 SP5 に移行する場合を対象としています。

File Plug-in へ移行するには、次の URL にある『File Plug-in ユーザーズ ガイド』 の「移行したドメインのための File Plug-in のコンフィグレーション」を参照し て く だ さい。

http://edocs.beasys.co.jp/e-docs/wli/docs70/fileplug/fileplua.h tm

#### <span id="page-45-1"></span>**wlicommon.jar** から削除された **XT** 実行時ク ラス

WebLogic Integration 7.0 SP2 では、XT 実行時クラスが wlicommon.jar から削除 されました。 wlicommon.jar 内の ク ラ ス を必要 とする ク ラ イ ア ン ト には、 wlxtrt.jar のクラスを使用する必要があります。この変更は、特定のEJB イン <u><br>タフェースをサーバ クラスパスから削除するために必要でした。</u>

特別な状況では、これによってワークフロー実行が NoClassDefFound エラーで 失敗することがあります。これは、ワークフローで、標準の Java クラスビジネ ス オペレーションを使用して XT アクションを実行する場合に発生します。 その ような場合、wlxtrt.jar を含むように WebLogic Integration サーバのクラスパ スを変更する必要があります。

#### <span id="page-46-0"></span>**RosettaNet** スキーマの変更点

WebLogic Integration では、 WebLogic Integration 7.0 SP2 以降、 最新の RNIF 2.0 仕様を使用し ています。 WebLogic Integration 7.0 SP1 以前のものを使用し ている .<br>場合は、既存のドメインに使用する次の RosettaNet スキーマを更新する必要が あ り ます。

RN2GlobalBusinessSignalCode.xsd

この ス キーマを更新するには、 こ のバージ ョ ンの WebLogic Integration でリ リー スされたスキーマを既存ドメインにコピーします。 RN2GlobalBusinessSignalCode スキーマは次のデ ィ レ ク ト リ にあ り ます。

BEA\_HOME\weblogic700\integration\lib\xmlschema\rosettanet

この BEA\_HOME は、 WebLogic Platform ホームです。

# <span id="page-46-1"></span>**WebLogic Integration** での **Oracle XA** の使 (1)

この節では、 Oracle XA データベース を使用する よ う に WebLogic Integration <sup>を</sup> コンフィグレーションする方法を説明します。サポート対象データベース タイ プについては、次の URL にある「サポート対象プラットフォーム」を参照して くだ さい。

http://edocs.beasys.co.jp/e-docs/platform/docs70/support/index. html

#### <span id="page-46-2"></span>**XA** に変更が必要

XA を使用するようにドメインを設定するには、次の手順を実行します。

- 手順1: サーバ起動スクリプトの編集
- 手順 2 : Setenv スクリプトの編集
- 手順 3 : データベース [サーバ上での](#page-49-0) XA の有効化
- 手順 4 : データベース スクリプトの編集
- 手順 [5 : config.xml](#page-50-0) の編集
- 手順 [6 : fileRealm.properties](#page-53-1) の編集

#### <span id="page-47-0"></span>手順 **1 :** サーバ起動スク リ プ トの編集

XA を WebLogic Integration に対し て有効にする必要があ り ます。 XA を使用す るすべての ド メ イ ンの startWeblogic および startManagedWeblogic スクリプ トに、次のオプションを追加します。

-Dbea.eci.repository.useXa=true

#### <span id="page-47-1"></span>手順 **2 : Setenv** スク リ プ トの編集

正しいドライバ バージョンを使用するように環境を設定する必要があります。 Oracle クライアント、ドライバ、およびサーバの互換性について不確かな場合 は、45 ページの「Oracle クライアント、ドライバ、サーバのバージョンの互換 性 (非 XA [および](#page-48-0) XA)」を参照してください。

使用する ド ラ イバの タ イプ (Oracle Thin ド ラ イバまたは WebLogic jDriver) に応 。<br>じて、setenv スクリプトを編集します。jDriver は Microsoft SQLServer でのみ サポー ト されます。

#### Oracle Thin ド ライバ ( <sup>非</sup> xa および XA)

次のように、使用する Oracle クライアントのバージョンに応じて、該当する ディレクトリの classes12.zip を WL\_HOME\server\lib にコピーします。

```
WL_HOME\server\ext\jdbc\oracle\817
WL_HOME\server\ext\jdbc\oracle\901
WL_HOME\server\ext\jdbc\oracle\920
```
#### WebLogic jDriver ( <sup>非</sup> xa および XA)

setenv スクリプト (BEA HOME\weblogic700\integration\setenv) を編集し、 正しいド ラ イバ バージ ョ ン (oci817\_8、 oci901\_8、 または oci920\_8) を指定し ます。 oci ディレクトリの正しいバージョンを指定した後、setenv スクリプト は PATH (Windows システム ) または LIBRARY\_PATH (Windows システム以外 ) <sup>を</sup> 。<br>設定して、以下のいずれかのディレクトリの下にある正しい oci ディレクトリ を指定し ます。

#### **Windows**

```
WL_HOME/bin/oci817_8
WL_HOME/bin/oci901_8
WL_HOME/bin/oci920_8
```
#### **Solaris**

```
WL_HOME/lib/solaris/oci817_8
WL HOME/lib/solaris/oci901 8
WL HOME/lib/solaris/oci920_8
```
注意 **:** WebLogic Integration に付属の setenv ス ク リ プ ト を使用し ない場合は、 正しい oci デ ィ レ ク ト リ を指す以下のパス指定を手動で設定し ます。

#### **Windows**

```
set
```
PATH=%WL\_HOME%\server\bin\oci\_driver\_version;%ORACLE\_HOME%\b in;%PATH%

#### **Solaris**

```
$ export LD_LIBRARY_PATH=
$WL_HOME/server/lib/solaris/oci_driver_version:
$ORACLE_HOME/lib:$LD_LIBRARY_PATH
```
#### <span id="page-48-0"></span>Oracle クライアント、ドライバ、サーバのバージョンの互換性 ( <sup>非</sup> XA および XA)

この節では、Oracle クライアント、ドライバ、およびサーバ間の互換性に関する 考慮事項について説明し ます。

#### **Oracle Thin** ドライバ

- WebLogic Server と WebLogic Integration を実行するマシンに Oracle ク 。<br>ライアントをインストールする必要はありません。Oracle クライアント を同じマシンにインストールした場合、Oracle クライアントのバージョ ンは無視されます。
- WebLogic Server 7.0 SP5 では、Oracle 用のデフォルトの type 4ドライ バは 10g です。このドライバには、マルチバイト文字の問題に対処する Oracle のパッチが含まれています。このファイルは WL\_HOME/server/lib/classes12.zip にあ り ます。

#### **Weblogic jDriver**

WebLogic Server と WebLogic Integration を実行するマシンに Oracle クライアン <sub>ト を イン ス ト ー ル する 必要 が あ り ま す。<br>ト を イン ス ト ー ル する 必要 が あ り ま す。</sub>

#### <span id="page-49-0"></span>手順 **3 :** データベース サーバ上での **XA** の有効化

データベース サーバ上で XA が有効化されていることを確認するには、システ ム ユーザ と し て sqlplus にログオンし、 DBA\_PENDING\_TRANSACTIONS の選択権 <sup>を</sup> public に付与し ます。

#### Oracle 8.1.7 データベース サーバ

>sqlplus sys/sys\_password@TNSNAME SQL> grant select on DBA\_PENDING\_TRANSACTIONS to public;

#### Oracle 9i データベース サーバ

\$sqlplus /nolog SQL> connect sys/sys\_password@TNSNAME as sysdba SQL> grant select on DBA\_PENDING\_TRANSACTIONS to public;

#### <span id="page-49-1"></span>手順 **4 :** データベース スク リ プ トの編集

wliconfig (switchdb) スクリプトは XA データベースでは使用できません。使 用する JDBC 非 XA ドライバに応じて、その非 XA ドライバを指定するように DB\_URL <sup>と</sup> DB\_DRIVER を設定し ます。 config.xml フ ァ イルで XA に関係した変 更を行う前に、正しい JDBCドライバ情報を指定した wliconfig (switchdb) ス クリプトを実行します。

#### Oracle Thin ド ライバ

DB\_URL=jdbc:oracle:thin:@(description=(address=(host= <ORACLE\_HOST>)(protocol=tcp)(port=<ORACLE\_PORT>)) (connect\_data=(sid=<ORACLE\_SID>)))

DB\_DRIVER=oracle.jdbc.driver.OracleDriver

#### WebLogic jDriver

WebLogic jDriver の場合、DB\_URL 定義内にサーバプロパティを設定します。 bulkloader を正し く 機能させるには、 この形式の定義を使用する必要があ り ま す。

```
DB_URL=jdbc:weblogic:oracle:(description=(address=
(host=<ORACLE_HOST>)(protocol=tcp)(port=<ORACLE_PORT>))
(connect_data=(sid=<ORACLE_SID>)))
```
DB\_DRIVER=weblogic.jdbc.oci.Driver

#### <span id="page-50-0"></span>手順 **5 : config.xml** の編集

正しい ド ラ イバ情報を指定し て wliconfig (switchdb) ス ク リ プ ト を実行 し た 後、以下の手順に従って config.xml ファイルを変更します。使用するドメイン に応じて、XA に追加する必要のある JDBC 接続プールが少なくなる場合があり ます。たとえば、BPMド メインに必要な JDBC 接続プールは2つですが、WLI ド メインには3つのプールが必要です。

注意 **:** config.xml は、 必ずバ ッ ク ア ップを作成し てか ら変更し て く だ さ い。

1. 既存の非 XA wliPool を選択し、 名前を jmsPool に変更し て、 jmsPool を作 成します。

JMS で非 XA プールが使用 される理由については、

http://edocs.beasys.co.jp/e-docs/wls/docs70/faq/jms.html を参照 してください。

- 2. BPM 用の新しい XA プール (wliPool) の追加
	- a. jmsPool か ら JDBCConnectionPool 要素全体をコピーし、 config.xml ファイルに貼り付けます。
	- b. DriverName プロパテ ィ を oracle.jdbc.xa.client.OracleXADataSource (XA Oracle Thin ドライ バ ) または weblogic.jdbc.oci.xa.XADataSource (XA WebLogic jDriver) に変更し ます。
	- c. Name プロパティを wliPool に変更します。
- 3. B2B 用の新しい XA プール (wliPool2) の追加
	- a. wliPool か ら JDBCConnectionPool 要素全体をコピーし、 config.xml ファイルに貼り付けます。

b. Name プロパティを wliPool2 に変更します。

次のサンプルは、 3 つの JDBC 接続プールそれぞれ (JMS、 BPM、 および B2B) の jDriver ドライバ エントリを示しています。

```
<JDBCConnectionPool CapacityIncrement="2" 
DriverName="oracle.jdbc.driver.OracleDriver" 
InitialCapacity="8" LoginDelaySeconds="1" MaxCapacity="36" 
Name="jmsPool" Properties="user=scott;password=tiger" 
RefreshMinutes="0" ShrinkPeriodMinutes="15" 
ShrinkingEnabled="true" Targets="mycluster" 
URL="jdbc:oracle:thin:@(description=(address=(host=quandary) 
(protocol=tcp)(port=1521))(connect_data=(sid=quadary9i)))"/>
```
または

```
<JDBCConnectionPool CapacityIncrement="2"
 DriverName="weblogic.jdbc.oci.Driver"
 InitialCapacity="8" LoginDelaySeconds="1" MaxCapacity="36"
 Name="jmsPool"
 Properties="user=scott;password=tiger;server=quandary9i"
 RefreshMinutes="0" ShrinkPeriodMinutes="15"
 ShrinkingEnabled="true"
 Targets="mycluster"
 URL="jdbc:weblogic:oracle"/>
```
非 XA WebLogic jDriver に対して両方の形式の URL 定義を使用できます。2番目 の形式を使用する場合は、wliconfig (switchdb) スクリプトを実行した後、 サーバ プロパテ ィ を手動で Properties に追加する必要があ り ます。

以前のバージョンからアップグレードする場合、独自に定義した JDBCConnectionPool があるときは、XAドライバを使用するすべての JDBCConnectionPool ノードに次の属性を追加する必要があります。

XAPreparedStatementCacheSize="0"

**注意: WebLogic jDriver XA ドライバに URL は必要ありません。server プ** ロパテ ィ を Properties に追加する必要があ り ます。

次のサンプルは、 3 つの JDBC 接続プールそれぞれ (JMS、 BPM、 および B2B) の Oracle Thin ドライバ エントリを示しています。

```
<JDBCConnectionPool CapacityIncrement="2"
 DriverName="weblogic.jdbc.oci.Driver" 
  InitialCapacity="8" LoginDelaySeconds="1" MaxCapacity="36" 
 Name="jmsPool" Properties="user=scott;password=tiger" 
 RefreshMinutes="0" ShrinkPeriodMinutes="15"
 ShrinkingEnabled="true"
 Targets="mycluster" 
 URL="jdbc:oracle:thin:@(description=(address=(host=quandary)
 (protocol=top)(port=1521))(connect data=(sid=quadary9i)))"/>
<JDBCConnectionPool CapacityIncrement="2"
 DriverName="oracle.jdbc.xa.client.OracleXADataSource"
```

```
 InitialCapacity="8" LoginDelaySeconds="1" MaxCapacity="36" 
    Name="wliPool" Properties="user=scott;password=tiger" 
    RefreshMinutes="0" ShrinkPeriodMinutes="15"
    ShrinkingEnabled="true" Targets="mycluster"
    URL="jdbc:oracle:thin:@(description=(address=(host=quandary)
     (protocol=tcp)(port=1521))(connect_data=(sid=quadary9i)))"
    XAPreparedStatementCacheSize="0"/>
   <JDBCConnectionPool CapacityIncrement="2"
    DriverName="oracle.jdbc.xa.client.OracleXADataSource" 
    InitialCapacity="8" LoginDelaySeconds="1" MaxCapacity="36" 
    Name="wliPool2" Properties="user=scott;password=tiger" 
    RefreshMinutes="0" ShrinkPeriodMinutes="15"
    ShrinkingEnabled="true"
    Targets="mycluster" 
    URL="jdbc:oracle:thin:@(description=(address=(host=quandary)
     (protocol=tcp)(port=1521))(connect_data=(sid=quadary9i))) 
    XAPreparedStatementCacheSize="0""/>
4. WLCHub.DS の JDBCTxDataSource を、 wliPool2 を使用する よ う に変更し ま
  す。<JDBCTxDataSource EnableTwoPhaseCommit="true" 
    JNDIName="WLCHub.DS" Name="WLCHub.DS" 
    PoolName="wliPool2" Targets="myserver"/>
  JDBCTxDataSource プロパティは指定されたままとし、JNDI 名を
  com.bea.wlpi.TXDataSource、 プール名を wliPool に し ます。
   <JDBCTxDataSource EnableTwoPhaseCommit="true"
    JNDIName="com.bea.wlpi.TXDataSource"
    Name="TXDataSource" PoolName="wliPool" Targets="myserver"/>
5. すべての JMSJDBCStore プロパティを、接続プールとして wliPool ではなく
   jmsPool を使用するように変更します。
   <JMSJDBCStore Name="JMSWLIStore" ConnectionPool="jmsPool" 
    PrefixName="SPOKE___user1"/>
6. JDBCDataSource については、 JNDI 名を WLAI_DataSource のままにします
   が、 プール名を jmsPool に変更し ます。
   <JDBCDataSource JNDIName="WLAI_DataSource"
    Name="WLAI_DataSource" 
    PoolName="jmsPool" Targets="myserver"/>
7. <domain>/wlai にある wlai.properties フ ァ イルに以下の行を追加し ま
   す。
```
wlai.repositoryDatasourceName=com.bea.wlpi.TXDataSource

#### <span id="page-53-1"></span>手順 **6 : fileRealm.properties** の編集

ドメイン ディ レ ク ト リにある fileRealm.properties フ ァ イルで、 新しい JDBC 接続プールに ACL プロパティを追加します。新しいプールごとに次の ACL プロパティを追加する必要があります。

acl.reset.weblogic.jdbc.connectionPool acl.reserve.weblogic.jdbc.connectionPool acl.shrink.weblogic.jdbc.connectionPool

た と えば、 jmsPool および wliPool2 ( 既存の wliPool がある こ とに注意 ) のプ ロパテ ィ を追加するには、 次の ACL を追加し ます。

acl.reset.weblogic.jdbc.connectionPool.wliPool2=wlcSamplesUser, wlisystem,admin

acl.reset.weblogic.jdbc.connectionPool.jmsPool=wlcSamplesUser, wlisystem,admin

acl.reserve.weblogic.jdbc.connectionPool.wliPool2=wlisystem, everyone

acl.reserve.weblogic.jdbc.connectionPool.jmsPool=wlisystem, everyone

acl.shrink.weblogic.jdbc.connectionPool.wliPool2= wlcSamplesUser,wlisystem,admin

acl.shrink.weblogic.jdbc.connectionPool.jmsPool=wlcSamplesUser, wlisystem,admin

#### <span id="page-53-0"></span>考慮事項と制限事項

XA データベース を使用する よ う に config.xml を編集した後に、 wliconfig (switchdb) スクリプトを実行しないでください。 switchdb スクリプトを実行す .<br>ると、一部のプロパティがデフォルトの非 XA 値で上書きされます。サーバを起 動する前に、 XA 情報が正しいか config.xml をチェ ッ ク し て く だ さい。

XA を使用するサンプルを既存の RunSamples スクリプトで実行するには、次の よ う にし ます。

- 1. 既存の RunSamples スク リプト ( <sup>非</sup> XA <sup>値</sup> ) を実行し ます。
- 2. 44 ページの 「手順 2 : Setenv [スクリプトの編集」](#page-47-1) か ら[手順](#page-53-1) 6 : [fileRealm.properties](#page-53-1) の編集にある説明に従って変更を行います。

3. SAMPLES HOME/integration/samples/lib/RunSamples.xml を次のように 編集し、RunSamples スクリプトを実行したときに switchdb スクリプトが 起動されないようにします。

```
<target name="SwitchDB"
     description="Switch database">
     <echo message="SKIPPING SWITCHDB!!!!!!"/>
</target>
```
4. RunSamples スクリプトを実行します。

#### <span id="page-54-0"></span>**XA** 回復処理の設定

XA 回復処理が正常に機能する よ う に、 次の手順を実行し ます。

1. sysdba でログインし、以下の dba テーブルにパーミッションを付与します。

```
SQL> grant all on dba_2pc_pending to public;
SOL> grant all on dba pending transactions to public;
SQL> grant all on dba_2pc_neighbors to public;
```
- 2. dba\_2pc\_pend テーブルが空であることを確認します。トランザクションが 存在する場合は、『Oracle システム管理ガイド』に従って削除します。
- 3.各サーバの実行スレッド カウントを増やし、XA ドライバの最大 JDBC 接続 プールの設定と 同じ値にし ます。
- 4. Solaris の jDriver XA では、 JVM クラッシュを避けるために、XA 接続プー ルに対して次のプロパティを使用し、すべての JDBC 接続プールに TestConnectionsOnReserve="true" TestTableName="dual" を追加し ま す。 次に例を示し ます。

```
<JDBCConnectionPool CapacityIncrement="2"
  DriverName="weblogic.jdbc.oci.Driver"
  InitialCapacity="8" LoginDelaySeconds="1" MaxCapacity="36"
 Name="jmsPool"
  Properties="user=scott;password=tiger"
  RefreshMinutes="0" ShrinkPeriodMinutes="15"
  ShrinkingEnabled="true"
  Targets="WLI_CLUSTER"
 TestConnectionsOnReserve="true" TestTableName="dual"
  URL="jdbc:weblogic:oracle:(description=(address=(host=quadary)
  (protocol=tcp)(port=1521))(connect_data=sid=quadary9i)))"/>
```

```
<JDBCConnectionPool CapacityIncrement="2"
 DriverName="weblogic.jdbc.oci.xa.XADataSource"
 InitialCapacity="8" LoginDelaySeconds="1" MaxCapacity="36"
 Name="wliPool"
Properties="oracleXATrace=false;user=scott;
 openString=Oracle_XA+Acc=P
  /scott/tiger+SesTm=43200+DB=quandary9i+Threads=true
 +Sqlnet=quandary9i+LogDir=.
 +DbgFl=0x0;password=stiger;dataSourceName=TXDataSource;
 ocixaDebugLevel=;server=quandary9i"
 RefreshMinutes="0" ShrinkPeriodMinutes="15"
 ShrinkingEnabled="true" Targets="WLI_CLUSTER"
TestConnectionsOnReserve="true" TestTableName="dual"/>
```
5. Oracle Thin/XA Driver 9.2.0 を Oracle 9.2.0 のデータベースとトランザクショ ンで使用し て問題が発生し た場合は、 次の URL にある 『WebLogic Server 7.0 リ リース ノート』 で 「jDriver に関する確認済みの問題」 の CR094209 <sup>を</sup> 参照してください。

http://edocs.beasys.co.jp/e-docs/wls/docs70/notes/issues.html